# SYBASE<sup>®</sup>

Installation and Administration Guide

# **Mainframe Connect Client Option**

12.6

[ IBM CICS ]

#### DOCUMENT ID: DC34012-01-1260-01

#### LAST REVISED: May 2005

Copyright © 1991-2005 by Sybase, Inc. All rights reserved.

This publication pertains to Sybase software and to any subsequent release until otherwise indicated in new editions or technical notes. Information in this document is subject to change without notice. The software described herein is furnished under a license agreement, and it may be used or copied only in accordance with the terms of that agreement.

To order additional documents, U.S. and Canadian customers should call Customer Fulfillment at (800) 685-8225, fax (617) 229-9845.

Customers in other countries with a U.S. license agreement may contact Customer Fulfillment via the above fax number. All other international customers should contact their Sybase subsidiary or local distributor. Upgrades are provided only at regularly scheduled software release dates. No part of this publication may be reproduced, transmitted, or translated in any form or by any means, electronic, mechanical, manual, optical, or otherwise, without the prior written permission of Sybase, Inc.

Sybase, the Sybase logo, ADA Workbench, Adaptable Windowing Environment, Adaptive Component Architecture, Adaptive Server, Adaptive Server Anywhere, Adaptive Server Enterprise, Adaptive Server Enterprise Monitor, Adaptive Server Enterprise Replication, Adaptive Server Everywhere, Adaptive Warehouse, Afaria, Answers Anywhere, Anywhere Studio, Application Manager, AppModeler, APT Workbench, APT-Build, APT-Edit, APT-Execute, APT-Translator, APT-Library, AvantGo Mobile Delivery, AvantGo Mobile Inspection, AvantGo Mobile Marketing Channel, AvantGo Mobile Pharma, AvantGo Mobile Sales, AvantGo Pylon, AvantGo Pylon Application Server, AvantGo Pylon Conduit, AvantGo Pylon PIM Server, AvantGo Pylon Pro, Backup Server, BizTracker, ClearConnect, Client-Library, Client Services, Convoy/DM, Copernicus, Data Pipeline, Data Workbench, DataArchitect, Database Analyzer, DataExpress, DataServer, DataWindow, DataWindow, NET, DB-Library, dbOueue, Developers Workbench, Direct Connect Anywhere, DirectConnect, Distribution Director, e-ADK, E-Anywhere, e-Biz Impact, e-Biz Integrator, E-Whatever, EC Gateway, ECMAP, ECRTP, eFulfillment Accelerator, Embedded SQL, EMS, Enterprise Application Studio, Enterprise Client/Server, Enterprise Connect, Enterprise Data Studio, Enterprise Manager, Enterprise SQL Server Manager, Enterprise Work Architecture, Enterprise Work Designer, Enterprise Work Modeler, eProcurement Accelerator, EWA, Financial Fusion, Financial Fusion Server, Gateway Manager, GlobalFIX, iAnywhere, iAnywhere Solutions, ImpactNow, Industry Warehouse Studio, InfoMaker, Information Anywhere, Information Everywhere, InformationConnect, InternetBuilder, iScript, Jaguar CTS, jConnect for JDBC, M2M Anywhere, Mach Desktop, Mail Anywhere Studio, MainframeConnect, Maintenance Express, Manage Anywhere Studio, M-Business Channel, M-Business Network, M-Business Server, MDI Access Server, MDI Database Gateway, media.splash, MetaWorks, mFolio, Mirror Activator, MySupport, Net-Gateway, Net-Library, New Era of Networks, ObjectConnect, ObjectCycle, OmniConnect, OmniSQL Access Module, OmniSQL Toolkit, Open Biz, Open Client, Open Client/Connect, Open Client/Server, Open Client/Server Interfaces, Open Gateway, Open Server, Open ServerConnect, Open Solutions, Optima++, PB-Gen, PC APT Execute, PC DB-Net, PC Net Library, PocketBuilder, Pocket PowerBuilder, Power++, power.stop, PowerAMC, PowerBuilder, PowerBuilder Foundation Class Library, PowerDesigner, PowerDimensions, PowerDynamo, PowerScript, PowerSite, PowerSocket, PowerSoft, PowerStage, PowerStudio, PowerTips, PowerSoft Portfolio, Powersoft Professional, PowerWare Desktop, PowerWare Enterprise, ProcessAnalyst, QAnywhere, Rapport, RemoteWare, RepConnector, Replication Agent, Replication Driver, Replication Server, Replication Server Manager, Replication Toolkit, Report-Execute, Report Workbench, Resource Manager, RFID Anywhere, RW-DisplayLib, RW-Library, S-Designor, SDF, Secure SQL Server, Secure SQL Toolset, Security Guardian, SKILS, smart.partners, smart.parts, smart.script, SQL Advantage, SQL Anywhere, SQL Anywhere Studio, SQL Code Checker, SQL Debug, SQL Edit, SQL Edit/TPU, SQL Everywhere, SQL Modeler, SQL Remote, SQL Server, SQL Server Manager, SQL SMART, SQL Toolset, SQL Server/CFT, SQL Server/DBM, SQL Server SNMP SubAgent, SQL Station, SQLJ, STEP, SupportNow, S.W.I.F.T. Message Format Libraries, Sybase Central, Sybase Client/Server Interfaces, Sybase Financial Server, Sybase Gateways, Sybase IQ, Sybase MPP, Sybase SQL Desktop, Sybase SQL Lifecycle, Sybase SQL Workgroup, Sybase User Workbench, SybaseWare, Syber Financial, SyberAssist, SybFlex, SyBooks, System 10, System 11, System XI (logo), SystemTools, Tabular Data Stream, TradeForce, Transact-SQL, Translation Toolkit, UltraLite, UltraLite.NET, UNIBOM, Unilib, Uninull, Unisep, Unistring, URK Runtime Kit for UniCode, VisualWriter, VQL, WarehouseArchitect, Warehouse Control Center, Warehouse Studio, Warehouse WORKS, Watcom, Watcom SQL, Watcom SQL Server, Web Deployment Kit, Web.PB, Web.SQL, WebSights, WebViewer, WorkGroup SQL Server, XA-Library, XA-Server, XcelleNet, and XP Server are trademarks of Sybase, Inc. 02/05

Unicode and the Unicode Logo are registered trademarks of Unicode, Inc.

All other company and product names used herein may be trademarks or registered trademarks of their respective companies.

Use, duplication, or disclosure by the government is subject to the restrictions set forth in subparagraph (c)(1)(ii) of DFARS 52.227-7013 for the DOD and as set forth in FAR 52.227-19(a)-(d) for civilian agencies.

Sybase, Inc., One Sybase Drive, Dublin, CA 94568.

# Contents

| About This Book |                                                              | . vii |
|-----------------|--------------------------------------------------------------|-------|
| CHAPTER 1       | Understanding the Client Option                              |       |
|                 | What is the Client Option?                                   | 1     |
|                 | Adaptive Server Enterprise                                   |       |
|                 | Server Option                                                |       |
|                 | Architecture                                                 |       |
|                 | Choosing a network driver                                    |       |
|                 | General criteria for choosing a driver                       |       |
|                 | Client Option communications                                 | 4     |
|                 | Client Option environment                                    | 4     |
|                 | Communication flow                                           |       |
|                 | Understanding TCP/IP SYGWXCPH definitions                    | 7     |
|                 | Client Option security                                       | 7     |
|                 | Compatibility with other products                            | 7     |
| CHAPTER 2       | Getting Started                                              | 9     |
|                 | Installation media                                           |       |
|                 | Pre-installation tasks                                       |       |
|                 | Task list                                                    |       |
|                 | 1. Verify the platforms, components and distributed software |       |
|                 | 2. Determine JCL and system information                      |       |
|                 | 3. Determine CICS and DB2 UDB information                    |       |
|                 | 4. Determine compiler information                            |       |
|                 | 5. Determine Client Option information                       |       |
|                 | 6. Determine ftp information                                 |       |
|                 | 7. Plan the security requirements                            |       |
|                 | 8. Identify the change control requirements                  | . 13  |
|                 | 9. Back up the release libraries (upgrades only)             |       |
|                 | 10. Determine the library names                              |       |
|                 | 11. Verify the connectivity                                  |       |
| CHAPTER 3       | Installation and Configuration                               | . 15  |

|            | Installation and configuration                         |    |
|------------|--------------------------------------------------------|----|
|            | Libraries and samples                                  | 21 |
| CHAPTER 4  | Using isql                                             | 23 |
|            | Introducing isql                                       |    |
|            | Invoking isql and initializing the environment         |    |
|            | Enabling tracing                                       |    |
|            | Saving results to temporary storage                    |    |
|            | Establishing the connection                            |    |
|            | Entering SQL commands                                  |    |
|            | Viewing data results                                   |    |
|            | Viewing trace results                                  |    |
| APPENDIX A | Customization Options                                  | 33 |
|            | Overview                                               |    |
|            | Customizing global options (SYGWMCST)                  |    |
|            | Using the IBM z/OS conversion environment and services |    |
|            | Customizing mainframe character set conversion options |    |
|            | (SYGWMCXL)                                             |    |
|            | Overriding the supplied SBCS translation tables        |    |
|            | Defining new SBCS translation tables                   |    |
|            | Defining new character set entries                     |    |
|            | Customizing dynamic network drivers (SYGWDRIV)         |    |
|            | CICS network drivers                                   |    |
|            | Customizing the TCP/IP driver (SYGWHOST)               | 46 |
|            | Macro parameters                                       | 46 |
|            | Macro formats                                          | 47 |
|            | Defining license keys (SYGWLKEY)                       | 48 |
|            | Building a global customization module (SYGWXCPH)      | 48 |
| APPENDIX B | Translation Tables                                     | 51 |
|            | Understanding the ASCII-EBCDIC and EBCDIC-ASCII trans  |    |
|            | tables                                                 |    |
|            | Default ASCII_8 translation tables                     | 53 |
|            | ASCII_8, ASCII-to-EBCDIC translation table             | 54 |
|            | ASCII_8, EBCDIC-to-ASCII translation table             | 55 |
|            | Default ISO_1 translation tables                       | 56 |
|            | ISO_1 ASCII-to-EBCDIC translation table                | 57 |
|            | ISO_1 EBCDIC-to-ASCII translation table                |    |
|            | Default cp437 (code page 437) translation tables       |    |
|            | cp437 ASCII-to-EBCDIC translation table                |    |
|            | cp437 EBCDIC-to-ASCII translation table                | 61 |

| cp    | It cp850 (code page 850) translation tables | 63 |
|-------|---------------------------------------------|----|
| ·     |                                             |    |
| Index |                                             | 81 |

# **About This Book**

The Mainframe Connect Client Option for CICS *Installation and Administration Guide* describes how to install and configure the Client Option for CICS. It includes planning considerations, installation instructions, configuration instructions, and troubleshooting information.

This preface includes the following topics:

| Торіс                                | Page |
|--------------------------------------|------|
| Audience                             | vii  |
| Product name changes                 | vii  |
| How to use this book                 | viii |
| Related documents                    | viii |
| Other sources of information         | ix   |
| Sybase certifications on the Web     | ix   |
| Sybase EBFs and software maintenance | Х    |
| Conventions                          | xi   |
| If you need help                     | xii  |

**Note** If you want to go directly to the installation planning tasks, skip to Chapter 2, "Getting Started."

# AudienceThe guidelines and instructions in this book are intended for those who<br/>install, configure, and maintain Sybase® mainframe components on an<br/>IBM z/Series mainframe computer. This book refers to anyone performing<br/>these tasks as the Client Option administrator.Product name changesThe following table describes new names for products in the 12.6 release<br/>of the Mainframe Connect Integrated Product Set (IPS).

| Old product names                          | New product name                    |
|--------------------------------------------|-------------------------------------|
| • Open ClientConnect <sup>™</sup> for CICS | Mainframe Connect Client Option for |
| Open ClientCONNECT for CICS                | CICS                                |

| Old product names                            | New product name                                |
|----------------------------------------------|-------------------------------------------------|
| Open ClientConnect for IMS and<br>MVS        | Mainframe Connect Client Option for IMS and MVS |
| Open ClientCONNECT for IMS and<br>MVS        |                                                 |
| • Open ServerConnect <sup>TM</sup> for CICS  | Mainframe Connect Server Option for             |
| Open ServerCONNECT for CICS                  | CICS                                            |
| Open ServerConnect for IMS and<br>MVS        | Mainframe Connect Server Option for IMS and MVS |
| Open ServerCONNECT for IMS and<br>MVS        |                                                 |
| • MainframeConnect <sup>TM</sup> for DB2 UDB | Mainframe Connect DB2 UDB Option                |
| MainframeCONNECT for<br>DB2/MVS-CICS         | for CICS                                        |
| • DirectConnect <sup>TM</sup> for OS/390     | Mainframe Connect DirectConnect for             |
| • DirectCONNECT for DB2/MVS                  | z/OS Option                                     |

The new product names are used throughout this book.

# How to use this book

The following table shows where to find the information you need in this book.

|                                                                                   | See                                                                                                    |
|-----------------------------------------------------------------------------------|----------------------------------------------------------------------------------------------------|
| The Client Option                                                                 | Chapter 1, "Understanding the Client Option"                                                                                                    |
| For installation and configuration                                                | Chapter 2, "Getting Started"                                                                                                    |
| The Client Option                                                                 | Chapter 3, "Installation and Configuration"                                                                                                    |
| A server or host-based<br>database using the<br>Interactive SQL utility<br>(isql) | Chapter 4, "Using isql"                                                                                                    |
| The Client Option                                                                 | Appendix A, "Customization<br>Options"                                                                                                    |
| Default translation tables to customize SBCSs                                     | Appendix B, "Translation Tables"                                                                                                    |
|                                                                                   | For installation and<br>configuration<br>The Client Option<br>A server or host-based<br>database using the<br>Interactive SQL utility<br>(isql)<br>The Client Option<br>Default translation tables to |

#### **Related documents**

You may also need to refer to the following related documentation:

• Mainframe Connect Client Option for CICS Installation and Administration Guide

|                                  | Mainframe Connect Client Option and Server Option <i>Messages and Codes</i>                                                                                                    |
|----------------------------------|----------------------------------------------------------------------------------------------------|
|                                  | • Mainframe Connect Client Option <i>Programmer's Reference for C</i>                                                                                                    |
|                                  | • Mainframe Connect Client Option Programmer's Reference for COBOL                                                                                                    |
|                                  | • Mainframe Connect Client Option Programmer's Reference for PL/1                                                                                                    |
|                                  | Mainframe Connect Client Option Programmer's Reference for Client<br>Services Applications                                                                                                    |
| Other sources of<br>information  | Use the Sybase Getting Started CD, the SyBooks <sup>TM</sup> CD, and the Sybase Product Manuals Web site to learn more about your product:                                                                                                    |
|                                  | • The Getting Started CD contains release bulletins and installation guides<br>in PDF format, and may also contain other documents or updated<br>information not included on the SyBooks CD. It is included with your<br>software. To read or print documents on the Getting Started CD, you need<br>Adobe Acrobat Reader, which you can download at no charge from the<br>Adobe Web site using a link provided on the CD. |
|                                  | • The SyBooks CD contains product manuals and is included with your software. The Eclipse-based SyBooks browser allows you to access the manuals in an easy-to-use, HTML-based format.                                                                                                    |
|                                  | Some documentation may be provided in PDF format, which you can access through the PDF directory on the SyBooks CD. To read or print the PDF files, you need Adobe Acrobat Reader.                                                                                                    |
|                                  | Refer to the <i>SyBooks Installation Guide</i> on the Getting Started CD, or the <i>README.txt</i> file on the SyBooks CD for instructions on installing and starting SyBooks.                                                                                                    |
|                                  | • The Sybase Product Manuals Web site is an online version of the SyBooks<br>CD that you can access using a standard Web browser. In addition to<br>product manuals, you will find links to EBFs/Maintenance, Technical<br>Documents, Case Management, Solved Cases, newsgroups, and the<br>Sybase Developer Network.                                                                                                    |
|                                  | To access the Sybase Product Manuals Web site, go to Product Manuals at<br>http://www.sybase.com/support/manuals/.                                                                                                    |
| Sybase certifications on the Web | Technical documentation at the Sybase Web site is updated frequently.                                                                                                    |
| *                                | Finding the latest information on product certifications                                                                                                    |
|                                  | 1 Point your Web browser to Technical Documents at<br>http://www.sybase.com/support/techdocs/.                                                                                                    |

- 2 Select Products from the navigation bar on the left.
- 3 Select a product name from the product list and click Go.
- 4 Select the Certification Report filter, specify a time frame, and click Go.
- 5 Click a Certification Report title to display the report.

# Creating a personalized view of the Sybase Web site (including support pages)

Set up a MySybase profile. MySybase is a free service that allows you to create a personalized view of Sybase Web pages.

- 1 Point your Web browser to Technical Documents at http://www.sybase.com/support/techdocs/.
- 2 Click MySybase and create a MySybase profile.

#### Sybase EBFs and software maintenance

#### \* Finding the latest information on EBFs and software maintenance

- 1 Point your Web browser to the Sybase Support Page at http://www.sybase.com/support.
- 2 Select EBFs/Maintenance. If prompted, enter your MySybase user name and password.
- 3 Select a product.
- 4 Specify a time frame and click Go. A list of EBF/Maintenance releases is displayed.

Padlock icons indicate that you do not have download authorization for certain EBF/Maintenance releases because you are not registered as a Technical Support Contact. If you have not registered, but have valid information provided by your Sybase representative or through your support contract, click Edit Roles to add the "Technical Support Contact" role to your MySybase profile.

5 Click the Info icon to display the EBF/Maintenance report, or click the product description to download the software.

ConventionsThe Client Option uses eight-character function names, while other versions of<br/>Client-Library™ use longer names. This book uses the long version of Client-<br/>Library names with one exception: the 8-character version is used in syntax<br/>statements. For example, CTBCMDPROPS has eleven letters. In the syntax<br/>statement, it is written CTBCMDPR, using eight characters. You can use either<br/>version in your code.

The following table explains the syntax conventions used in this book.

| Symbol |                                                                                                    |
|--------|----------------------------------------------------------------------------------------------------|
| ()     | Parentheses indicate that parentheses are included as part of the command.                                                                    |
| { }    | Braces indicate that you must choose at least one of the enclosed options. Do not type the braces when you type the option.                   |
| []     | Brackets indicate that you can choose one or more of the enclosed options, or none. Do not type the brackets when you type the options.       |
|        | The vertical bar indicates that you can select only one of the options shown. Do not type the bar in your command.                            |
| ,      | The comma indicates that you can choose one or more of the options<br>shown. Separate each choice by using a comma as part of the<br>command. |

The following table explains style conventions used in this book.

| This type of information            | Looks like this                            |
|-------------------------------------|--------------------------------------------|
| Gateway-Library function            | TDINIT, TDRESULT                           |
| names                               |                                            |
| Client-Library function names       | CTBINIT, CTBRESULTS                        |
| Other executables (DB-              | the dbrpcparam routine, a select statement |
| Library <sup>TM</sup> routines, SQL |                                            |
| commands) in text                   |                                            |
| Directory names, path names,        | /usr/bin directory, interfaces file        |
| and file names                      |                                            |
| Variables                           | <i>n</i> bytes                             |
| Adaptive Server® Enterprise         | datetime, float                            |
| datatypes                           |                                            |
| Sample code                         | 01 BUFFER PIC S9(9) COMP SYNC.             |
|                                     | 01 BUFFER PIC X(n).                        |
| User input                          | 01 BUFFER PIC X(n)                         |
| Client-Library and Gateway-         | BUFFER, RETCODE                            |
| Library function argument           |                                            |
| names                               |                                            |

| This type of information                                                             | Looks like this                  |
|--------------------------------------------------------------------------------------|----------------------------------|
| Client-Library function<br>arguments that are input (I) or<br>output (O)             | COMMAND – (I)<br>RETCODE – (O)   |
| Names of objects stored on the mainframe                                             | SYCTSAA5                         |
| Symbolic values used with<br>function arguments, properties,<br>and structure fields | CS-UNUSED, FMT-NAME, CS-SV-FATAL |
| Client-Library property names                                                        | CS-PASSWORD, CS-USERNAME         |
| Client-Library and Gateway-<br>Library datatypes                                     | CS-CHAR, TDSCHAR                 |

All other names and terms appear in this typeface.

#### If you need help

Each Sybase installation that has purchased a support contract has one or more designated people who are authorized to contact Sybase Technical Support. If you cannot resolve a problem using the manuals or online help, please have the designated person contact Sybase Technical Support or the Sybase subsidiary in your area.

# CHAPTER 1 Understanding the Client Option

This chapter includes the following topics:

| Торіс                             | Page |
|-----------------------------------|------|
| What is the Client Option?        | 1    |
| Architecture                      | 2    |
| Choosing a network driver         | 3    |
| Client Option communications      | 4    |
| Compatibility with other products | 7    |

## What is the Client Option?

The Client Option is a programming environment that provides Open Client<sup>™</sup> Client-Library routines for use in building mainframe client applications.

The Client Option runs on an IBM z/Series or plug-compatible mainframe computer. It uses the LU 6.2 or TCP/IP communications protocols and is available for CICS.

**Note** The Client Option is also available for IMS TM and native MVS. This document pertains to the Client Option for CICS only.

Client Option applications can communicate with two kinds of servers:

- Adaptive Server<sup>®</sup> Enterprise and Open Server<sup>™</sup> on PCs and several mid-range UNIX platforms
- Server Option applications running in CICS region on the mainframe

Client Option applications can send requests to Adaptive Server Enterprise and Server Option applications.

**Note** Mainframe ClientConnect (MCC) is no longer being provided or supported. Sybase recommends that you migrate from a three-tier (gateway-enabled) environment to a two-tier environment using TCP.

#### Adaptive Server Enterprise

Client Option applications can send requests to an Adaptive Server Enterprise in a two-tier (gateway-less) environment using TCP.

#### **Server Option**

Client Option applications can send requests directly to the Server Option running in a CICS region. With TCP/IP, the Client Option can send requests to the Server Option running in the same CICS region.

## Architecture

MCC is no longer being provided or supported. Consequently, the Client Option must be used in a two-tier, gateway-less environment.

A Client Option network configuration consists of the following:

- A host-based client, which is a Client Option program running under CICS. The client program selects a server and sends requests to that server.
- A server, which can be any server that Client Option applications can access, including servers on the LAN—Sybase Open Servers and Adaptive Servers—as well as Server Option running in a separate CICS region. If using TCP, the Client Option may access servers running in the same CICS region.

For more information on using Client-Library functions, see the appropriate Mainframe Connect Client Option *Programmer's Reference*. COBOL, PL/1, and C versions of this reference guide are available.

## Choosing a network driver

The Client Option supports concurrent use of multiple network drivers that can be invoked from the same Open Client and Open Server common code base. The appropriate network driver is loaded dynamically at the time the program executes.

You must use the SYGWDRIV macro to define the network drivers to be used with the Client Option and the Server Option. The default SYGWXCPH member provided contains the SYGWDRIV macro definitions for *all* the supported network drivers. When installing the Client Option, be sure to edit the appropriate *IxHOST* member to comment-out the drivers that your site does not intend to use.

This section provides an overview of network communication, and lists and describes general criteria for choosing a driver.

## General criteria for choosing a driver

The choice of a network driver depends on your network type and operating environment.

#### **CICS** environment

The following drivers are supported in the CICS environment:

- TCP/IP for an IBM network
- LU 6.2 for an SNA network
- CPIC for CICS CPIC support

The following table indicates which drivers can be used by the Client Option for CICS in a two-tier environment and to communicate with the Server Option for CICS or for IMS and MVS.

| Driver   | Gateway-less | To Server<br>Option for<br>CICS | To Server<br>Option for IMS<br>and MVS |
|----------|--------------|---------------------------------|----------------------------------------|
| CPICICS  |              | X <sup>1</sup>                  | Х                                      |
| LU62CICS |              | X <sup>1</sup>                  | Х                                      |
| TCPCICS  | Х            |                                 |                                        |

1. The Client Option for CICS and the Server Option for CICS run in separate CICS regions.

# **Client Option communications**

This section describes Client Option communications. It also explains the communication flow.

### **Client Option environment**

The Client Option routes requests to servers on the LAN or on the mainframe. When using a TCP/IP network driver, Client Option requires the following additional information to establish a TCP/IP connection to a given server:

- The name of the IBM TCP/IP address space
- IP address or host name of the host on which the server runs
- Server name

When an application requests a connection to a server, Client Option:

- Looks up the server name in the TCP/IP Server-Host Mapping Table (SYGWHOST).
- Determines the type of listener the server is using. If the listener is for a Sybase LAN or mainframe, the Client Option routes the request directly to the server.

After the server has received and processed the request, Client Option reads the results directly from a LAN-based server or mainframe Open Server.

#### Sample network

Figure 1-1 provides a sample two-tier TCP/IP environment. The Client Option is running in CICS region *CICS1*, and the Server Option is running in *CICS2*.

**Note** The Client Option has the capability to connect to an Open Server running in the same CICS region.

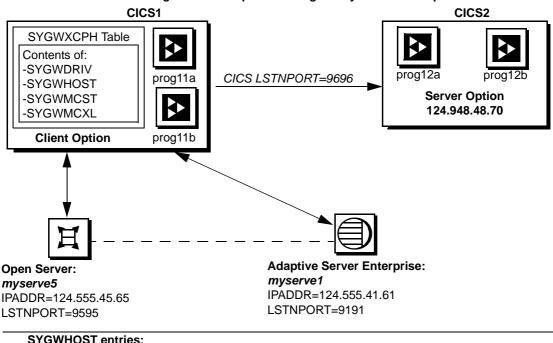

#### Figure 1-1: Sample two-tier/gateway-less Client Option network

#### SYGWHOST entries:

SYGWHOST TYPE=ENTRY IBMTCPADDRSPACE=TCPIP, IPADDR=124.555.45.65, LSTNPORT=9595, LISTENER=LAN, SERVERNAME=MYSERVE5 SYGWHOST TYPE=ENTRY IBMTCPADDRSPACE=TCPIP, IPADDR=124.555.41.61, LSTNPORT=9191, LISTENER=LAN, SERVERNAME=MYSERVE1

In Figure 1-1, CICS1 has connections to:

- CICS2, the region where Server Option is installed
- A local area network (LAN) that has an Adaptive Servers (myserve1), and an Open Server (myserve5)

Client Option programs can send requests to Server Option and to any LAN server. Figure 1-1 shows Client Option prog11a and prog11b sending requests to Server Option prog12a and prog12b.

## **Communication flow**

This section describes what happens at the mainframe and at the server during Client Option processing.

- At the mainframe
- At the server

#### At the mainframe

A Client Option application calls a pre-written procedure, such as a stored procedure or a Server Option application. All calls from the Client Option to remote nodes are processed using the TCP/IP communications protocol. For requests to an Open Server (LAN), the client can access any data available to the Open Server application. If the request is to the Server Option, the client can access any data storage system accessible through CICS.

The called procedure or transaction executes and returns results to the calling Client Option application, which can use the results for local processing. If the client has permission, the client transaction can update data at remote sites by inserting, modifying, and deleting entries in database tables or other data storage systems.

#### isql utility

The Client Option includes isql, a utility that allows users to send SQL language commands interactively. Users specify the server and whether to enable tracing, then type SQL commands in a 3270 panel. For more information about using isql with the Client Option, see Chapter 4, "Using isql."

#### Server-Host Mapping Table

For TCP/IP, the Client Option includes a Server-Host Mapping Table that allows you to define servers. For more information, see "Customizing the TCP/IP driver (SYGWHOST)."

#### At the server

Typically, a server accepts requests from a client and returns results. In a Client Option environment, the server can be an Adaptive Server, an Open Server on the LAN, or a Server Option on the mainframe.

From the server standpoint, a request from an IBM host is no different than a request from a Sybase client. The Client Option participates in ASCII-EBCDIC and EBCDIC-ASCII translations and datatype conversions.

#### Understanding TCP/IP SYGWXCPH definitions

If you are using a TCP/IP driver, you must use the SYGWHOST macro to define the TCP/IP Server-Host Mapping Table.

For a description of the macro parameters and formats, see Appendix A, "Customization Options."

#### **Client Option security**

Security for Client Option processing can be configured to require permission to:

- Log in to the target server or desired CICS region
- Use specific commands, stored procedures or transactions, and data objects at the target server

For more information about:

- Adaptive Server Enterprise security: Refer to the chapter called "Security Administration," in the Adaptive Server Enterprise System Administration Guide.
- *Mainframe security:* Refer to documentation provided with CICS and z/OS, or with the appropriate mainframe security system.

## Compatibility with other products

For full functionality with the current release, use these Sybase components, as available at your site:

| Component                     | Release level |
|-------------------------------|---------------|
| Server Option                 | 12.5, 12.6    |
| DB2 UDB Option for CICS       | 12.5, 12.6    |
| DirectConnect for z/OS Option | 12.5, 12.6    |

Table 1-1: Sybase product release compatibility

**Note** Certain features new to this release of the Client Option cannot be used with other components that are not at the 12.6 release level.

# CHAPTER 2 Getting Started

This chapter explains issues to consider prior to installing the Client Option and covers the following topics:

| Торіс                  | Page |
|------------------------|------|
| Installation media     | 9    |
| Pre-installation tasks | 9    |
| Task list              | 10   |

The following sections describe installation details necessary to install all Mainframe Connect options. You should skip those steps that do not pertain to the options you have chosen to install.

# Installation media

The Client Option is distributed on CD or in downloadable form. The Client Option is no longer distributed on tape.

**Note** EBFs for the Client Option are no longer distributed by tape. For information on obtaining the latest EBFs for the Client Option, see the Mainframe Connect Client Option for CICS *Release Bulletin*.

# **Pre-installation tasks**

Installation requires completing the following pre-installation tasks, which are explained in the following subsections. You should skip those tasks that do not pertain to the option or options you have chosen to install.

- 1. Verify the platforms, components and distributed software
- 2. Determine JCL and system information

- 3. Determine CICS and DB2 UDB information
- 4. Determine compiler information
- 5. Determine Client Option information
- 6. Determine ftp information
- 7. Plan the security requirements
- 8. Identify the change control requirements
- 9. Back up the release libraries (upgrades only)
- 10. Determine the library names
- 11. Verify the connectivity

## **Task list**

Following is the list of tasks to be performed prior to installation.

#### 1. Verify the platforms, components and distributed software

See the Mainframe Connect Client Option for CICS Release Bulletin.

#### 2. Determine JCL and system information

Determine the following information to be used in the installation procedure:

- JCL jobcard values used in the final installation jobs run in TSO.
- High-level qualifier used as a prefix for data sets generated during installation.
- Volume serial number indicates where generated data sets are cataloged.
- Unit parameter value indicates the device requirements for cataloging generated data sets.
- Work unit used for temporary work data sets.

• Customer CICS, IMS, and MVS LOADLIBs – pre-cataloged partitioned data sets (PDSs) or partitioned data sets extended (PDSE) into which configuration modules and sample programs are to be linked.

### 3. Determine CICS and DB2 UDB information

Determine the following information if you intend to install a component that uses CICS or DB2 UDB:

- High-level qualifier for CICS system data sets.
- RDO data set name (DSN), which is the name of the CICS RDO (DFHCSD) containing the application resource definitions used by your CICS region.
- RDO group list, which is the RDO group list used by your CICS region when executing an initial start.
- The CICS region APPLID, which is the VTAM APPLID for your CICS region.
- DB2 system data sets high-level qualifier, which is the high-level qualifier used for DB2 system data sets.
- DB2 exit data set name.
- DB2 data set name (DSN).

#### 4. Determine compiler information

Determine the following information if you intend to install an API component:

- LE370 high-level qualifier, used for the Language Environment 370.
- COBOL compiler name, which is the module used to execute COBOL in your environment.
- COBOL compiler LOADLIB, which is the system LOADLIB where your COBOL compiler module resides.
- PL/1 compiler name, which is the module used to execute PL/1 in your environment.
- PL/1 compiler LOADLIB, which is the system LOADLIB where your PL/1 compiler module resides.

- C compiler data sets high-level qualifier, which is the high-level qualifier used for C.
- TCP/IP data sets high-level qualifier.

### 5. Determine Client Option information

Determine the following information for use in installing the Client Option:

- TCP address space name.
- Remote server name, which is the name by which your Client Option applications will refer to the remote server.
- Remote TCP host name, which is the DNS name for the remote server.
- Remote server TCP host port, which is the TCP/IP port used by the remote server.

#### 6. Determine ftp information

Determine the following information needed to establish an ftp connection to your mainframe:

- User ID.
- Password.
- Mainframe host name.
- Control port number, which is the listener port used by your mainframe ftp server, usually 21.
- TCP address space name.
- Volume serial number or unit. You may specify either a volume serial number (VOL=SER) and unit assignment for ftp to use, or allow ftp to use default values.
- Log path name, which indicates where ftp log information is to be written.

#### 7. Plan the security requirements

Review your security requirements with your security administrator. You may also need to consult with your network administrator.

#### 8. Identify the change control requirements

Create a change control plan that includes:

- All the tasks that need to be considered for installation
- The different groups that need to be aware of the environment change, such as field personnel and groups involved in administering applications, z/OS, security, change control, and scheduling
- A schedule, including cut-off dates for specific tasks

#### 9. Back up the release libraries (upgrades only)

If you are upgrading an existing release of the Client Option, Sybase strongly recommends that you back up the entire set of release libraries before beginning this installation.

#### 10. Determine the library names

The shipped library names are unique for this release. If you are upgrading, decide whether you want to use your current library names. If this is a new release, you still might want to consider how to name the files.

You do not have to remove previous releases from your Sybase libraries because default names shipped with this release create an entirely unique set of release libraries. You can change them, however, based on naming standards at your site.

**Note** When the upgrade is complete and tested, be sure to replace the old LOADLIB name or add the new LOADLIB name to the DFHRPL concatenation for the selected CICS region(s), as described in the installation instructions.

If you are going to continue to use the old Sybase library names, delete all members before installing the new ones with the new version.

## 11. Verify the connectivity

Use the standard LAN ping utility to ensure connectivity between z/OS and the workstation running Adaptive Server Enterprise.

# CHAPTER 3 Installation and Configuration

This chapter describes the following topics.

| Торіс                          | Page |
|--------------------------------|------|
| Installation and configuration | 15   |
| Libraries and samples          | 21   |

Before you begin

Be sure you completed the tasks in Chapter 2, "Getting Started."

# Installation and configuration

The following two procedures describe the installation steps necessary to install all Mainframe Connect options from the InstallShield wizard and to complete the installation for the Client Option for CICS. You should skip those installation steps that do not pertain to the option or options you have chosen to install.

Note The InstallShield wizard runs only on Windows.

#### Installing from the InstallShield wizard

1 Start the InstallShield wizard from CD by executing *setupwin.exe*, which is in the root directory.

The initial dialog box displays the options available for installation. Click Next and Back to navigate through the wizard. To cancel the installation, click Cancel.

2 Click Next, and accept the terms of the user-license agreement by selecting your country in the drop-down list and selecting the option to indicate that you agree with the terms.

3 Click Next, and select the components you want to install.

**Note** If you are installing the Server Option for CICS API or the DB2 UDB Option for CICS, the Server Option for CICS Runtime component will be automatically selected as you proceed to the next screen.

- 4 Enter the license keys for the components you purchased.
- 5 Click Next, and provide the following JCL and system information:
  - *JCL Line 1-3*: Enter a valid jobcard. This is used to run the final installation jobs in TSO.
  - *High Level Qualifier*: The high-level qualifier is used as a prefix for all data sets generated during installation.
  - *Volume*: The volume serial number indicates where generated data sets are cataloged.
  - *Unit*: The unit parameter value indicates the device requirements for cataloging generated data sets.
  - Work Unit: This is for the use of temporary work data sets.
  - *Customer CICS, IMS, and MVS Loadlibs*: These are pre-cataloged partitioned data sets (PDSs) or partitioned data sets extended (PDSE) into which configuration modules and sample programs are to be linked. For CICS, this data set should be in the DFHRPL configuration ahead of other Sybase libraries.

Click Next.

- 6 If you have chosen to install an option that uses CICS, DB2, or IMS, provide the following information where it applies. Otherwise, skip to the next step.
  - *CICS system datasets hlq*: The high-level qualifier for CICS system data sets is used to locate *SDFHLOAD* and other CICS libraries.
  - *RDO Dataset*: The RDO data set name is the name of the CICS RDO (DFHCSD) containing the application resource definitions used by your CICS region.
  - *RDO Group List*: The RDO group list is the RDO group list used by your CICS region when executing an initial start.
  - *CICS Region Applid*: The CICS region APPLID is the VTAM APPLID for your CICS region.

- *DB2 system datasets hlq*: The DB2 system data sets high-level qualifier is used for DB2 system data sets.
- *DB2 Exit Dataset*: This is the name of the DB2 exit data set used by your DB2 region.
- DB2 DSN Name: This is the data set name (DSN) of your DB2 region.
- *IMS datasets hlq*: The high-level qualifier for IMS system data sets is used to locate IMS libraries.

Click Next.

- 7 If you have chosen to install an API component, provide the following compiler information, which is used to configure JCL for compiling sample programs. Otherwise, skip to the next step.
  - *LE/370 datasets hlq*: The LE370 high-level qualifier is used for the Language Environment 370 and is used here to locate data sets like *CEELKED*.
  - *COBOL Compiler Name*: The COBOL compiler name is the module used to execute COBOL in your environment.
  - *COBOL Compiler Loadlib*: The COBOL compiler LOADLIB is the system LOADLIB in which your COBOL compiler module resides.
  - *PLI Compiler Name*: The PLI compiler name is the module used to execute PLI in your environment.
  - *PLI Compiler Loadlib*: The PLI compiler LOADLIB is the system LOADLIB in which your PLI compiler module resides.
  - *C compiler datasets hlq*: The C compiler data sets high-level qualifier is the high-level qualifier used for C and is used to locate data sets like *SBCCMP*.
  - *TCP/IP datasets hlq*: The TCP/IP data sets high-level qualifier is used to locate data sets like *SEZATCP*.

Click Next.

- 8 If you have chosen to install the Client Option for CICS, provide the following information for configuring a host connection definition for the Client Option. Otherwise, skip to the next step.
  - *TCP Address Space Name*: This is the name of your TCP/IP region.
  - *Server Name*: This is the name by which your Client Option applications refers to the remote server.

- Server TCP Host Name: This is the DNS name for the remote server.
- *Server TCP Host Port*: This is the TCP/IP port used by the remote server.

Click Next.

- 9 If you have chosen to install the Server Option for CICS or the DB2 UDB Option for CICS, provide the following information for configuring a TCP/IP listener for these options. Otherwise, skip to the next step.
  - TCP Address Space Name: This is the name of your TCP/IP region.
  - *Listener Port*: This is the port on which the option listens.

**Note** The Server Option for CICS and the DB2 UDB Option for CICS share the same TCP/IP listener.

Click Next.

- 10 Click Next until the wizard displays the information you entered in steps 5 through 8. Review this information and, if necessary, click Back to return to previous screens and make corrections.
- 11 Click Next until the wizard displays a dialog box for ftp information. Provide the following data for establishing an ftp session to your mainframe:
  - Userid: This is the mainframe user ID for the ftp session.
  - *Password*: This is the password for the ftp session.
  - Mainframe Host Name: This is the mainframe DNS name.
  - *FTP Port*: This is the control port used by your mainframe ftp server, usually 21.
  - *VOL/UNIT Assignment*: Specify either a volume serial number and unit assignment for ftp, or allow ftp to use default values.

**Note** If you specify a volume serial number that does not exist, ftp hangs until the mainframe responds to a message requesting that the volume be mounted.

• *Log FTP Commands*: This indicates where ftp log information is to be written. This log information may be useful in troubleshooting ftp problems.

The InstallShield wizard will create JCL and upload the selected components to your mainframe once you click Next.

12 Close the InstallShield wizard.

To complete the installation of your Mainframe Connect components, review and submit JCL from TSO. If you are installing multiple components, Sybase strongly suggests that you install in the following sequence:

- 1 Client Option for CICS
- 2 Server Option for CICS
- 3 DB2 UDB Option for CICS
- 4 Any other options

Use the following procedure to complete your installation.

#### Completing the installation

- 1 Locate the installation JCL for the Client Option for CICS in *hlq.OCC126.CICS.JCL*, where *hlq* is the high-level qualifier you specified in step 5.
- 2 Run the following jobs in the order they are described here, where *x* is an integer that denotes the order in which the job is to be run in the overall sequence of jobs. Ignore jobs that are not present or relevant to the option you are installing.
  - *IxRECV*: This job runs IKJEFT01 to use the TSO RECEIVE command to build and populate the product libraries.
  - *IxRDO*: This job runs the CICS Resource Definition Utility, DFHCSDUP, to define the transaction, program, and file entries for the Client Option for CICS. If your CICS region has had a previous version of the Client Option, you may need to uncomment or change the DELETE and REMOVE entries at the top of the RDO input.
  - *IxVSAM*: This job allocates the VSAM data sets used for error and trace logging. Because these data sets are shared by the Client Option for CICS, the Server Option for CICS, and the DB2 UDB Option for CICS, they may already have been created.
  - *IxLIC*: This job creates and populates the license data set for the Client Option for CICS. Since this data set is used for all of the Mainframe Connect IPS options, the Create step may fail if the data set has already been defined. This error may be safely ignored.

• *IxTCP*: This job assembles and links the TCP configuration module. You must rerun this job if your TCP/IP address space name changes, if the APPLID for your CICS region changes, or if you need to turn on tracing.

**Note** The Server Option for CICS installation has its own *IxTCP* job. If you are installing both the Client and Server Options for CICS, you should run the *IxTCP* job contained in *hlq.OSC126.CICS.JCL*.

• *IxHOST*: This job assembles and links the Client Option for CICS customization module, character sets, and remote host definitions. You may rerun this job at any time to change configuration and character sets or to add, remove, or modify remote host definitions.

**Note** The Server Option for CICS installation has its own *IxHOST* job. If you are installing both the Client and Server Options for CICS, you should run the *IxHOST* job contained in *hlq.OSC126.CICS.JCL*.

- *IxDELETE*: This optional job deletes the data sets in the TSO XMIT form used for the installation.
- 3 Run the following jobs if you want to compile and link-edit the sample applications provided with the Client Option for CICS:
  - *SCTCOB1*: This job compiles and links the sample COBOL applications that use the Client Option interface.
  - *SCTCOB2*: This job compiles and links the sample COBOL applications that act as Server Option for CICS applications that make Client Option calls.

**Note** This job can be run only if the Server Option for CICS has been installed.

- *SCTC1*: This job compiles and links the sample C applications that use the Client Option interface.
- *SCTPLI1*: This job compiles and links the sample PL/1 applications that use the Client Option interface.

 SCTPLI2: This job compiles and links the sample PL/1 applications that act as Server Option for CICS applications that make Client Option calls.

**Note** This job can be run only if the Server Option for CICS has been installed.

• *SCSACOB*: This job compiles and links the sample COBOL applications that use the CSA interface.

## Libraries and samples

For a list and description of the libraries, sample programs, JCL, and transactions for your product, see the *CONTENTS* member of the *JCL* data set.

# CHAPTER 4 Using isql

This chapter describes using the Client Option Interactive SQL (isql) utility and includes the following topics:

| Торіс                                          | Page |
|------------------------------------------------|------|
| Introducing isql                               | 23   |
| Invoking isql and initializing the environment | 24   |
| Establishing the connection                    | 26   |
| Entering SQL commands                          | 28   |

## Introducing isql

SQL language requests can be typed directly onto a 3270-type screen. The Client Option routes SQL requests to the requested server and displays the results in a panel at your terminal. No programming is required.

From the mainframe, you can use isql to access Adaptive Servers, Open Servers, or host-based databases through the Server Option. The server is specified in the login panel.

This chapter includes panel samples and describes the entry choices. For details on the keyboard commands on these panels, see "Keyboard definitions for isql keys" on page 24.

# Invoking isql and initializing the environment

 Base
 Sybase Interactive Sql Utility
 ISQLPROG

 Initialize Open Client Environment
 Release Level

 Turn trace on (Y/N):
 Save results to temp storage (Y/N):

 Save results to temp storage (Y/N):

Figure 4-1: Initialize Open Client Environment panel

When you enter the panel, isql is initialized. You can request tracing and save results for browsing.

The following table explains the isql function and action keys.

Keyboard definitions for isql keys

| Key   | Action                                                                                                    |  |
|-------|----------------------------------------------------------------------------------------------------|--|
| Clear | Ends the current transaction and exits from the current panel to the CICS command panel.                                                            |  |
| Enter | Performs the indicated action.                                                                                                    |  |
| Tab   | Moves the cursor to the next field.                                                                                                    |  |
| PF1   | Does one of the following:                                                                                                    |  |
|       | • Resets the fields to blank.                                                                                                    |  |
|       | • Resets the temporary storage browse pointer to the beginning of the queue.                                                                        |  |
| PF3   | Does one of the following:                                                                                                    |  |
|       | • Terminates the connection to the server or, if not connected, terminates the environment.                                                         |  |
|       | • For viewing isql results, terminates the current result set. If you are viewing the last or only result set, it returns to the SQL input display. |  |
| PF4   | Terminates all result sets and returns to the SQL input display.                                                                                    |  |
| PF7   | Scrolls backward.                                                                                                    |  |
| PF8   | Scrolls forward.                                                                                                    |  |
| PF9   | Displays messages.                                                                                                    |  |
| PF10  | Shifts left.                                                                                                    |  |
| PF11  | Shifts right.                                                                                                    |  |

| Table 4-1: isql | function a | nd action keys |
|-----------------|------------|----------------|
|-----------------|------------|----------------|

## **Enabling tracing**

Enable tracing if you want a panel containing trace information to appear during the current isql session.

At the "Turn trace on" prompt, enter:

- Y to enable tracing. Each time you press Enter after keying a value in a panel or typing a SQL command, the Trace/Error panel displays results.
- *N* (or blank) to proceed without tracing. When you press Enter after typing a value or SQL command, the SQL Result Display panel displays results.

## Saving results to temporary storage

If you want to scroll backward as well as forward through returned rows, save results to temporary storage. Otherwise, you can scroll forward only.

At the "Save results to temp storage" prompt, enter:

- Y to save results to temporary storage.
- N (or blank) to proceed without saving results to temporary storage.

Whether or not you save results, you can scroll left and right, if needed, to view the entire length of returned rows.

# **Establishing the connection**

Use the Establish Open Client Server Connection panel to establish a connection with a specific server. The server can be an Adaptive Server Enterprise, an Open Server application, or a separate CICS region on either the same or a different mainframe.

Press Enter at the initialization panel to display the Establish Open Client Server Connection panel:

BASE Sybase Interactive SQL Utility ISQLPROG Establish Open Client Server Connection 12.60.00 Enter Server name: Enter Login name : Enter Password : Enter Net-Driver : (IBMTCPIP, CPIC, LU62) Enter Login Charset: (Blank for default) Enter Display CCSID: (Blank for default) PF1=RESET PF3=TERMENV PF9=MSGS CLEAR=EXIT Temp Stg=N Indicates that you chose not to scroll

#### Figure 4-2: Establish Open Client Server Connection panel

Indicates that you chose not to scroll backward, that is, not to save results to temporary storage; parameter set on the previous panel.

#### Establishing a connection

- 1 To connect to a specific server, enter the requested values at the prompts as follows:
  - Enter Server name use the name of the server you want to access. This name must already be defined in the Connection Router Table.
  - Enter Login name use your login ID for the specified server. This login ID is passed to the server.
  - Enter Password enter the password you use to log in to the specified server. This password is passed to the server.

- Enter Net-Driver enter the type of network driver you use (IBMTCPIP or LU62).
- Enter Login Charset specify the character set with which to log in to the remote server. The default value is as follows:
  - If the USEIBMUNICODE parameter in *SYGWMCST* is set to "Y," the default character set is utf8.
  - If the USEIBMUNICODE parameter in *SYGWMCST* is set to "N," the default character set is iso\_1.
- Enter Display CCSID specify the CCSID to which query result sets should be converted.
- 2 Press Enter. isql establishes a connection with the named server and displays the Enter Open Client ISQL Commands panel.

# **Entering SQL commands**

Use the Enter Open Client ISQL Commands panel to submit a SQL command to the specified server. The accessed DBMS must recognize these SQL commands.

To send SQL commands to the server, enter a single SQL statement at the prompt.

**Note** To get multiple results, type "begin," then several lines without a joining semicolon, then type "end," for example:

```
begin
select firstnme from sampletb
select lastname from sampletb
end
```

The following is a sample entry:

|               |                         |              | ianao panoi   |
|---------------|-------------------------|--------------|---------------|
| Base          | Sybase Interactive      | Sql Utility  | ISQLPROG      |
|               | Enter Open Client IS    | SQL Commands | Release Level |
|               |                         |              |               |
|               | Sql Command :           |              |               |
| select *      | from SYBASE.SAMPLETB    |              |               |
|               |                         |              |               |
|               |                         |              |               |
|               |                         |              |               |
|               |                         |              |               |
|               |                         |              |               |
|               |                         |              |               |
|               |                         |              |               |
|               |                         |              |               |
|               |                         |              |               |
| PF1=RESET PF3 | =TERMSRVR PF9=MSGS CLEA | AR=EXIT      | Temp Stg=N    |
|               |                         |              |               |
|               |                         |              |               |
|               |                         |              |               |
|               |                         |              |               |
|               |                         |              |               |
|               |                         |              |               |
|               |                         |              |               |
|               |                         |              |               |
|               |                         |              |               |
|               |                         |              |               |

#### Figure 4-3: Enter Open Client ISQL Commands panel

When you press Enter, the server processes the SQL command and returns the results. If you turned tracing on or specified that results be saved to temporary storage, the server saves the results to temporary storage.

### Viewing data results

You can view the results of your SQL command on the SQL Result Display panel as follows:

- If tracing is not on, this panel appears after you submit your SQL command.
- If tracing is on, the Trace/Error Display panel displays the results of your SQL command. To display the SQL Result Display panel, press Enter.

The sample panel that follows shows the SQL Result Display panel. These results were returned from an Adaptive Server on the LAN.

| FIRSTNAMELASTNAMEWORKDEPTPHONENOJOBCODEEDUCLVLBRUCEADAMSOND11451055.0016CHRISTINEHASSA00397866.0018DANIELSMITHD21096152.0015DAVIDBROWND11450155.0016ELIZABETHPIANKAD11378254.0017IRVINGSTERND11642355.0016JAMESWALKERD11298653.0016JENNIFERLUTZD11067255.0018                                                                |  |  |  |
|----------------------------------------------------------------------------------------------------|--|--|--|
| BRUCEADAMSOND11451055.0016CHRISTINEHASSA00397866.0018DANIELSMITHD21096152.0015DAVIDBROWND11450155.0016ELIZABETHPIANKAD11378254.0017IRVINGSTERND11642355.0016JAMESWALKERD11298653.0016                                                                                                    |  |  |  |
| DANIELSMITHD21096152.0015DAVIDBROWND11450155.0016ELIZABETHPIANKAD11378254.0017IRVINGSTERND11642355.0016JAMESWALKERD11298653.0016                                                                                                    |  |  |  |
| DAVID         BROWN         D11         4501         55.00         16           ELIZABETH         PIANKA         D11         3782         54.00         17           IRVING         STERN         D11         6423         55.00         16           JAMES         WALKER         D11         2986         53.00         16 |  |  |  |
| ELIZABETHPIANKAD11378254.0017IRVINGSTERND11642355.0016JAMESWALKERD11298653.0016                                                                                                    |  |  |  |
| IRVING         STERN         D11         6423         55.00         16           JAMES         WALKER         D11         2986         53.00         16                                                                                                    |  |  |  |
| JAMES WALKER D11 2986 53.00 16                                                                                                    |  |  |  |
|                                                                                                    |  |  |  |
| JENNIFER LUTZ D11 0672 55.00 18                                                                                                    |  |  |  |
|                                                                                                    |  |  |  |
| MARILYN SCOUTTEN D11 1682 53.00 17                                                                                                    |  |  |  |
| MASATOSHI YOSHIMURA D11 2890 54.00 16                                                                                                    |  |  |  |
| WILLIAM JONES D11 0942 52.00 17                                                                                                    |  |  |  |
|                                                                                                    |  |  |  |

Result tables may be larger than your screen. Use the PF keys indicated on the display to scroll through the results. You can scroll backward (PF7) only if you chose to save results to temporary storage when you initialized.

## Viewing trace results

The Trace/Error Display panel displays after you finish typing a panel. Error messages display at the top. For more information about the error messages, see the Mainframe Connect Client Option and Server Option Messages and Codes and the Mainframe Connect Client Option Programmer's Reference. C, COBOL, and PL/1 versions of this guide are available.

Figure 4-5 shows the results of executing the underlying Client Option Client-Library routines.

```
Figure 4-5: Trace/Error display panel
```

```
Sybase Interactive Sql Utility

ct_con_alloc_rc_-1

ct_diag (CS_INIT) rc=-1

ct_con_props (CS_USERNAME) rc=-1

ct_con_props (CS_PASSWORD) rc=-1

ct_connect rc=-1

----- Hit enter to continue -----
```

For more information about individual Client-Library routines, refer to the Mainframe Connect Client Option *Programmer's Reference*.

# **Customization Options**

This appendix includes the following topics:

| Торіс                                                             | Page |
|-------------------------------------------------------------------|------|
| Overview                                                          | 33   |
| Customizing global options (SYGWMCST)                             | 34   |
| Using the IBM z/OS conversion environment and services            | 37   |
| Customizing mainframe character set conversion options (SYGWMCXL) | 38   |
| Customizing dynamic network drivers (SYGWDRIV)                    | 44   |
| Customizing the TCP/IP driver (SYGWHOST)                          | 46   |
| Defining license keys (SYGWLKEY)                                  | 48   |
| Building a global customization module (SYGWXCPH)                 | 48   |

## **Overview**

You can customize Sybase mainframe access components to meet the requirements at your site. The customization load module SYGWXCPH is a table created by assembling and linking five macros:

- SYGWMCST is a global customization macro.
- SYGWMCXL is a character set conversion macro.
- SYGWDRIV specifies which dynamic network driver(s) are used at the site.
- SYGWHOST provides mapping between Sybase Server names and TCP/IP addresses or host names.
- SYGWLKEY is a license key macro.

The SYGWXCPH table is shared by the Client Option and the Server Option.

# **Customizing global options (SYGWMCST)**

SYGWMCST, one of the macros in table SYGWXCPH, provides options for customizing the Client Option and the Server Option. Some Server Option parameters are used only for customizing the DB2 UDB Option for CICS. You can customize SYGWMCST using the provided JCL member.

The following table describes SYGWMCST parameters. These apply to both the Client Option and Server Option, except where noted.

| Parameter                            | Default | Format                 | Purpose                                                                                                    |
|--------------------------------------|---------|------------------------|----------------------------------------------------------------------------------------------------|
| ACCESSCODE<br>(Server Option only)   | blank   | Up to 32<br>characters | Defines an access code, which is then compared to the access code supplied by Server Option programs using TDGETUSR.                                                         |
|                                      |         |                        | If the access codes do not match, the client password is not<br>returned to the caller of Server Option programs using<br>TDGETUSR.                                          |
|                                      |         |                        | See the appropriate Mainframe Connect Server Option <i>Programmer's Reference</i> for details on TDGETUSR.                                                                   |
| ACCESSCODESW<br>(Server Option only) | Ν       | Y or N                 | Turns on/off access code comparison (see <i>ACCESSCODE</i> value).                                                                                                    |
|                                      |         |                        | When ACCESSCODESW=N (default), the logged-in password is always returned to the caller of Server Option programs using TDGETUSR.                                             |
|                                      |         |                        | When <i>ACCESSCODESW</i> =Y, the logged-in password is returned only if the access code passed to TDGETUSR matches the access code specified in SYGWMCST <i>ACCESSCODE</i> . |
| CHARSETSRV                           | iso_1   | Up to 32<br>characters | Specifies the default character set that the Client Option or<br>Server Option uses internally. The valid values are iso_1<br>and utf8.                                      |
|                                      |         |                        | <b>Note</b> The value utf8 is valid only if <i>USEIBMUNICODE</i> is set to Y.                                                                                                |
| DEBUGSW                              | Ν       | Y or N                 | Specifies whether or not debugging messages, used in troubleshooting, should be displayed in the system log.                                                                 |

Table A-1: Complete list of SYGWMCST parameters

| Parameter                          | Default | Format                                                                                   | Purpose                                                                                                    |
|------------------------------------|---------|------------------------------------------------------------------------------------------|----------------------------------------------------------------------------------------------------|
| DECPOINT<br>(Server Option only)   |         | Either a<br>decimal<br>point or<br>comma<br>delimited<br>by single<br>quotation<br>marks | Decimal point indicator, used only with the DB2 UDB Option for CICS.                                                                                                    |
| DEFLTPROTOCOL                      | ТСР     | TCP                                                                                      | Specifies the default network driver protocol.                                                                                                    |
| DQUOTETRAN<br>(Server Option only) | Y       | Y or N                                                                                   | Used only with the DB2 UDB Option for CICS. Make this setting consistent with your DB2 configuration.<br>When <i>DQUOTETRAN=Y</i> (default), double quotes are translated to single quotes in incoming SQL text.<br>If you are using an ODBC driver, set <i>DQUOTETRAN=N</i> .<br><b>Note</b> If you are using double-byte or multibyte characters for DB2 metadata, set <i>DQUOTETRAN=N</i> .                                                                     |
| IMSLOGTYPE<br>(IMS TM only)        | A1      | A value<br>greater<br>than or<br>equal to A0                                             | Specifies a log type. IMS TM reserves values less than A0.                                                                                                    |
| LONGVARTRUNC                       | Ν       | Y or N                                                                                   | Indicates whether to truncate <i>LongVarChar</i> and <i>VarBinary</i> .                                                                                                    |
|                                    |         |                                                                                          | <i>For CICS only:</i> Coordinate this setting with the DirectConnect for z/OS Option TRS. If either this parameter or the TRS <i>TruncateLV</i> configuration property is set for truncation, truncation occurs. If you do not want truncation, set this parameter to N and make sure the TRS <i>TruncateLV</i> configuration property is set to No. See the Mainframe Connect DirectConnect for z/OS Option <i>User's Guide for Transaction Router Services</i> . |

| Parameter                             | Default    | Format                       | Purpose                                                                                                    |
|---------------------------------------|------------|------------------------------|----------------------------------------------------------------------------------------------------|
| MVSDDNAME<br>(IMS TM and MVS<br>only) | blank      | From 1 to<br>8<br>characters | The DD name of the MVS Open Client/Open Server log<br>file. If this parameter is left blank (the default), MVS<br>transactions are not logged. If you enter a DD name of 1-<br>8 characters, MVS transactions are logged. The name<br>specified here must match a DD name specified in each<br>MVS transaction profile job. |
|                                       |            |                              | <i>MVSDDNAME</i> must match a DD name specified in the JCL for one of the following:                                                                                                    |
|                                       |            |                              | • An MVS job                                                                                                    |
|                                       |            |                              | An MVS started task                                                                                                    |
|                                       |            |                              | • The MVS transaction profile (if run in an APPC initiator as a transaction)                                                                                                    |
| NATLANGUAGESRV                        | us_english | Up to 32<br>characters       | Designates the default national language used by the Client Option or Server Option. Also see the <i>CHARSETSRV</i> property.                                                                                                    |
| ROWLIMIT<br>(Server Option only)      | 0 (zero)   |                              | Used only by the DB2 UDB Option for CICS. When <i>ROWLIMIT</i> =0, there is no limit to the number of rows that can be sent.                                                                                                    |
|                                       |            |                              | <i>ROWLIMIT</i> = <i>n</i> , where <i>n</i> indicates the global limit of rows that can be sent.                                                                                                    |
| USEIBMUNICODE                         | N          | Y or N                       | Specifies whether or not Unicode support for a particular z/OS installation is enabled through the IBM conversion environment and services.                                                                                                    |
|                                       |            |                              | • If <i>USEIBMUNICODE</i> =Y, IBM support is used for character set conversions.                                                                                                    |
|                                       |            |                              | • If <i>USEIBMUNICODE</i> =N, conversion is accomplished through the product-supplied translation tables.                                                                                                    |
|                                       |            |                              | <b>Note</b> If <i>USEIBMUNICODE</i> =Y, all character sets that are to be used at a particular site must have entries created with the SYGWMCXL macro.                                                                                                    |
|                                       |            |                              | See "Using the IBM z/OS conversion environment and services."                                                                                                    |

Note The following parameters are no longer used:

- DBCS
- NOUDTTRAN
- PARSEXITNAME
- PARSEXITSW

# Using the IBM z/OS conversion environment and services

Unicode support in the Client Option and Server Option is based on Unicode support provided by IBM z/OS, including the conversion environment and conversion services. When the conversion environment and services are installed and set up, the Client Option and Server Option can convert character streams from one Coded Character Set Identifier (CCSID) to another. This functionality is provided in addition to the support for language and character sets offered in previous versions.

To install IBM Unicode support, use the following procedure.

#### Installing IBM Unicode support

- 1 Create an *IMAGE* member in *SYS1.PARMLIB* using the CUNMIUTL utility.
- 2 Copy the *CUNIMG01* member from *WORK.IMAGE* to *SYS1.PARMLIB*. The *CUNIMG01* member is loaded into z/OS using the following command:

SET UNI=01

The following command displays the current active image and the character set conversions defined for that image:

DISPLAY UNI, ALL

To enable Unicode support for the Client Option and Server Option, set the *USEIBMUNICODE* configuration parameter to Y. The *USEIBMUNICODE* parameter is specified in the SYGWMCST macro in the SYGWXCPH customization module. For more information on installing Unicode support for IBM z/OS, see "Support for Unicode Using Conversion Services" (SA22-7649-01).

# Customizing mainframe character set conversion options (SYGWMCXL)

SYGWMCXL is the character set conversion macro in the table SYGWXCPH. The following considerations apply in using the SYGWMCXL macro:

- When Unicode support is disabled (*USEIBMUNICODE*=N) and the original translation method is used, SYGWMCXL can be used to override supplied SBCS translation tables or to define new SBCS translation tables.
- When Unicode support is enabled (*USEIBMUNICODE*=Y), SYGWMCXL is used to create definition entries for the character sets to be used in the Client Option or Server Option conversions at a particular installation. These entries are created in addition to system-generated entries.

**Note** All EBCDIC-to-ASCII and ASCII-to-EBCDIC translation for Client Option or the Server Option occurs on the mainframe.

## **Overriding the supplied SBCS translation tables**

For SBCS, shipped character sets are called *predefined*, and the character sets you define are called *user-definable*.

#### **Predefined character sets**

Predefined SBCSs shipped with the product include:

| SBCS                     | Definition                                                                                                    |
|--------------------------|----------------------------------------------------------------------------------------------------|
| ascii_8                  | Default used for logins and for IBM cp1027 (code page 1027) support                                                                         |
| cp437 (code page<br>437) | Used by IBM PCs                                                                                                    |
| cp850 (code page<br>850) | IBM/Microsoft Multilingual Character Set, used by IBM PCs                                                                                   |
| iso_1 (ascii 0819)       | International ISO standard, 8-bit character set for many<br>systems, and the default for Adaptive Server Enterprise<br>on several platforms |
| mac (Macintosh<br>Roman) | Default used by Macintosh systems                                                                                                    |
| roman8                   | Default Hewlett-Packard proprietary character set                                                                                           |

**Note** Unpredictable failures can occur if the character set names are changed from lowercase to uppercase.

#### **User-defined character sets**

You can change all attributes for user character sets. The SBCS settings of the parameters for SYGWMCXL are:

| Parameter    | Value                                        |  |  |
|--------------|----------------------------------------------|--|--|
| A2E          | Optional ASCII-to-EBCDIC translate overrides |  |  |
| E2A          | Optional EBCDIC-to-ASCII translate overrides |  |  |
| CHARSET      | Name of the SBCS                             |  |  |
| CHARSETBYTES | S for SBCS                                   |  |  |
| TYPE         | Valid types:                                 |  |  |
|              | • INITIAL                                    |  |  |
|              | • ENTRY (default)                            |  |  |
|              | • FINAL                                      |  |  |
|              |                                              |  |  |

Table A-2: SYGWMCXL parameters for SBCS

If there is no override entry for a predefined character set, a default entry is generated with the appropriate translation tables and other attributes for that character set. A total of 99 character sets, including custom-generated character set entries, is supported.

The minimum translate customization entries are:

SYGWMCXL TYPE=INITIAL SYGWMCXL TYPE=FINAL

These entries generate all of the predefined SBCSs.

## **Defining new SBCS translation tables**

For SBCSs, you can modify the translation tables shipped with the product and create new translation tables with names you define.

Warning! Do not use the shipped table names for the tables you create.

If you create new tables for the Server Option in a three-tier environment, you must coordinate with the person responsible for the Sybase client. The client uses the names of the tables you create to issue logins to the DirectConnect for z/OS Option TRS.

When you finish customizing the SBCS translation tables, rebuild the SYGWXCPH module, and load the new module for your revisions to take effect. Instructions are provided in "Building a global customization module (SYGWXCPH)" on page 48.

#### Overriding defaults and creating new tables on the mainframe

The SYGWMCXL macro generates translation tables to convert between ASCII and EBCDIC character sets. Default translation tables are generated for the following ASCII character sets:

- ascii\_8
- cp437
- cp850
- iso\_1
- mac

roman8

**Note** Unpredictable failures can occur if the character set names are changed from lowercase to uppercase.

These default tables also provide the "base" for any character set changes or new tables you want to define. For details on the base translate tables, see Appendix B, "Translation Tables."

You can change all attributes for user character sets. An entry is added to the translate table, specifying the appropriate character set attributes. Two examples follow for overriding defaults.

The first example, Figure A-1, shows how to use A2E and E2A macro parameters to override the ASCII-to-EBCDIC defaults. You can use uppercase or lowercase to define the parameters.

When you override the ASCII-to-EBCDIC defaults, the appropriate base table is picked up as a template for the character overrides or user-defined character sets, thus generating a default table. In the following example, the client is using us\_english, which is not predefined.

The second example shows how to modify the default character set, iso\_1, for Hebrew, creating a new table:

#### Figure A-1: Using A2E and E2A example

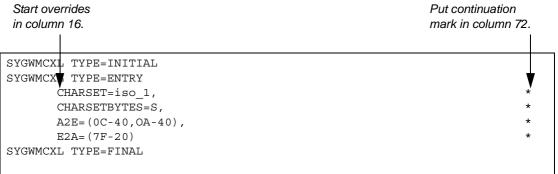

This example converts both of the following:

- ASCII form feeds (x'0C') and line feeds (x'0A') to EBCDIC spaces (x'40')
- EBCDIC DELs (x'7F') to ASCII space (x'20')

Creating a new table The following example shows how to modify the default character set, iso\_1, for Hebrew, creating a new table:

```
* These SYGWMCXL macro calls modify the iso 1 character set
* to Hebrew.
 SYGWMCXL
                  TYPE=INITIAL
 SYGWMCXL TYPE=ENTRY,
                                                *
     CHARSET= (unique name),
                                                *
     CHARSETBYTES=S,
     A2E=(E0-41,E1-42,E2-43,E3-44,E4-45,E5-46,E6-47,E7-48,E8-*
     49, E9-51, EA-52, EB-53, EC-54, ED-55, EE-56, EF-57, F0-58, F1-59*
     , F2-62, F3-63, F4-64, F5-65, F6-66, F7-67, F8-68, F9-69, FA-71), *
     E2A=(41-E0,42-E1,43-E2,44-E3,45-E4,46-E5,47-E6,48-E7,49-*
     E8,51-E9,52-EA,53-EB,54-EC,55-ED,56-EE,47-EF,58-F0,59-F1*
     ,62-F2,63-F3,64-F4,65-F5,66-F6,67-F7,68-F8,69-F9,71-FA)
 SYGWMCXL TYPE=FINAL
*
* Assembler END is required.
END
```

For the *CHARSET* parameter, specify a unique name. This generates a new user-defined table. Provide the name to the appropriate person at the Sybase client site. The client login packet uses this name.

## Defining new character set entries

In using the IBM Unicode conversion environment and services, the SYGWMCXL macro is used to create definition entries for all the character sets that will be used at a particular site and that are not already defined as system character sets. Table A-3 describes the parameters used in the SYGWMCXL macro to create a definition entry:

| Parameter     | Value                                                                                                    |
|---------------|----------------------------------------------------------------------------------------------------|
| CHARSET       | The name of the SBCS or DBCS character set.                                                                                                    |
| CHARSET BYTES | An S to denote SBCS, or a D to denote DBCS.                                                                                                    |
| CCSID         | The CCSID for the character set.                                                                                                    |
| CHARSETYPE    | The type of character set. A denotes ASCII, and E denotes EBCDIC.                                                                                                    |
| CHARSIZE      | The maximum length of a character, from 1 to 4 bytes.                                                                                                    |
| PAD           | The padding character. The value of this parameter<br>depends on the character set type. For ASCII, the padding<br>character is 20. For EBCDIC, the padding character is 40. |

| Table A-3 | SYGWMCXL | macro | parameters |
|-----------|----------|-------|------------|
|-----------|----------|-------|------------|

**Note** If *USEIBMUNICODE*=Y, all character sets that are to be used at a particular site must have entries created with the SYGWMCXL macro.

The following examples illustrate definitions for Russian and Japanese EBCDIC character sets, which are code pages 1025 and 939, respectively.

#### Example: code page 1025

```
SYGWMCXL TYPE=ENTRY,
CHARSET=Russian,CHARSETBYTES=S,
CCSID=1025,CHARTYPE=E,CHARSIZE=1,PAD=40
```

#### Example: code page 939

SYGWMCXL TYPE=ENTRY, CHARSET=cp939,CHARSETBYTES=D, CCSID=939,CHARTYPE=E,CHARSIZE=2,PAD=40

In addition to the default ASCII SBCS translation tables, the following names are used to generate system entries for ASCII DBCS character sets:

- *sjis* Japanese code page cp943 or cp932
- *eucjis* Japanese code page cp33722
- cp950 traditional Chinese Big5 or cp950
- cp936 simplified Chinese GBK or cp936

If you use any of these names, you do not need to create a new definition.

# Customizing dynamic network drivers (SYGWDRIV)

SYGWDRIV, a macro in the SYGWXCPH table, defines the dynamic network drivers for the Client Option or Server Option.

**Note** If you are using a TCP/IP driver, you must also configure the SYGWHOST macro.

### **CICS** network drivers

The following default drivers are shipped with the Client Option or Server Option, depending on the environment:

Table A-4: CICS network drivers

| Driver     | Load<br>module<br>name | Comments               |
|------------|------------------------|------------------------|
| LU 6.2     | LU62CICS               | Uses CICS LU 6.2 API   |
| IBM TCP/IP | TCPCICS                | Uses IBM EZACICAL API  |
| CPIC       | CPICCICS               | Uses CICS CPIC Support |

The CICS JCL member *IxHOST* contains the following macro definitions, which set up support for all three network drivers:

SYGWDRIV TYPE=INITIAL
\*
SYGWDRIV TYPE=ENTRY,ENV=CICS,NETD=LU62
SYGWDRIV TYPE=ENTRY,ENV=CICS,NETD=CPIC
SYGWDRIV TYPE=ENTRY,ENV=CICS,NETD=TCP
\*
SYGWDRIV TYPE=FINAL

#### Using the CPI-C CICS network driver

If you use the CPI-C CICS driver, you must use CEDA to define an entry in the CICS PARTNER Table. Due to an IBM requirement, each Partner entry must be exactly 8 characters in length and use A-Z, 0-9. If your actual server name is not 8 characters, put an alias for it in your *interfaces* file.

For example:

| <b>J</b> • • •                                                                                                    | ·· -· · · · · · · · · · · · · · · · · ·                                                            |
|----------------------------------------------------------------------------------------------------|----------------------------------------------------------------------------------------------------|
| OBJECT CHARACTERISTICS                                                                                                    | CICS RELEASE = 0410                                                                                |
| CEDA View PARTner( I<br>PARTner<br>Group<br>Description<br>REMOTE LU NAME<br>NETName<br>NETWork<br>SESSION PROPERTIES<br>Profile<br>REMOTE TP NAME<br>Tpname<br>Xtpname | : MYSERVER<br>: GROUP42<br>: SIDE INFO ENTRY TO GET TO mymcg<br>: U6T42POM<br>:<br>: SYOCPROF<br>: |
|                                                                                                    | SYSID=CICS APPLID=CICS41                                                                           |
| PF1 HELP 2 COM 3 END                                                                                                    | 6 CRSR 7 SBH 8 SFH 9 MSG 10 SB 11 SF 12 CNCL                                                       |

Figure A-2: CEDA panel

Enter the PARTner and Remote TP name field values as follows:

- PARTner—This must be *exactly* 8 characters long. An alias for the eightcharacter name should be added to the *interfaces* file if necessary.
- Remote TP name—If the name of your server is in uppercase, enter it in the Tpname field. If the name of your server is in lowercase, enter the EBCDIC hexadecimal name in the Xtpname field.

**Note** If you enter a lowercase name in the Tpname field, CEDA changes it to uppercase and an erroneous entry is passed.

# Customizing the TCP/IP driver (SYGWHOST)

The SYGWHOST macro is part of the SYGWXCPH global customization module. This macro is used only for the Client Option in connections from the mainframe to other applications. It is required only if you are using a TCP/IP driver, in which case you must configure SYGWHOST to define the mapping between Sybase server names and TCP/IP addresses or host names. Do not depend on the default shipped with the installation to work in your environment.

For the Server Option, only the TYPE=INITIAL and TYPE=FINAL macros are required. The TYPE=ENTRY macros are required only for the Client Option.

This section documents the following topics:

- Macro parameters
- Macro formats

## **Macro parameters**

There are six parameters in the SYGWHOST macro:

| Parameter       | Definition                                                                                                    |
|-----------------|----------------------------------------------------------------------------------------------------|
| HOSTNAME        | The name of the host on which the Sybase server resides. The maximum length of the host name is 24 characters. If a value is provided for the <i>IPADDR</i> parameter, the <i>HOSTNAME</i> parameter is ignored, and no DNS search is performed. |
| IBMTCPADDRSPACE | Designates the name of the IBM TCP/IP address space. This parameter can be specified as either of the following:                                                                                                    |
|                 | • A hard-coded value of up to 8 characters.                                                                                                    |
|                 | • A system symbolic name. System symbolic names are defined in the IEASYMxx PARMLIB member and are limited to seven characters preceded by "&&". For example, the symbolic name "SYBTCP" would be designated as follows:                         |
|                 | IBMTCPADDRSPACE=&&SYBTCP                                                                                                    |
|                 | Symbolic names allow the use of a common SYGWXCPH configuration<br>module across multiple LPARs, even if each LPAR has a different TCP<br>address space name. The default address space name is TCPIP.                                           |
| IPADDR          | The IP address of the host on which the Sybase server resides. If a value is provided for this parameter, the <i>HOSTNAME</i> parameter is ignored.                                                                                              |

| Parameter  | Definition                                                             |
|------------|------------------------------------------------------------------------|
| LISTENER   | One of the following:                                                  |
|            | • LAN if the listen port is for a LAN-based server (default)           |
|            | • <i>CICS</i> if the listen port is for an CICS Server Option listener |
|            | • IMS if the listen port is for an IMS TM Server Option listener       |
| LSTNPORT   | The listen port of the server specified by SERVERNAME.                 |
| SERVERNAME | The 1-30 byte name of a Sybase server.                                 |

## **Macro formats**

There are three macro formats: TYPE=INITIAL, TYPE=ENTRY, and TYPE=FINAL.

#### **TYPE=INITIAL**

The format of TYPE=INITIAL is:

SYGWHOST TYPE=INITIAL

#### **TYPE=ENTRY**

The format of TYPE=ENTRY is:

SYGWHOST TYPE=ENTRY IBMTCPADRSPCNAME=&&TCP, LISTENER=(LAN,CICS,IMS) LSTNPORT=99999, SERVERNAME=sybase10, HOSTNAME=myhost

#### **TYPE=FINAL**

The format of TYPE=FINAL is:

SYGWHOST TYPE=FINAL

# Defining license keys (SYGWLKEY)

The SYGWLKEY macro is part of the SYGWXCPH global customization module. It is used to define the customer license key that is verified at runtime.

Note This macro currently applies only to the options for IMS and MVS.

There are two parameters in this macro:

| Parameter | Definition                                                                                    |
|-----------|-----------------------------------------------------------------------------------------------|
| PRODUCT   | The product related to the license key, either the Client Option or the Server Option.        |
| KEY       | Defines the license key given for a product. The license key is a 22-character numeric value. |

The following is an example of SYGWLKEY.

```
SYGWLKEY TYPE=INITIAL
SYGWLKEY TYPE=ENTRY,PRODUCT=OCC,KEY=19320-00000-20$*#-#19$B
SYGWLKEY TYPE=ENTRY,PRODUCT=OSC,KEY=19300-00000-00E2G-4K##6
SYGWLKEY TYPE=FINAL
```

**Note** For the Client Option and Server Option for CICS, the license keys are kept in a VSAM file. Run the generated job *IxLIC* to install these.

# **Building a global customization module (SYGWXCPH)**

The install process in Chapter 3, "Installation and Configuration," creates the the *IxTCP* job (where *x* is an integer that denotes the order in which the job is to be run in the overall sequence of jobs). The *IxTCP* job can be run to create a basic version of the SYGWXCPH global customization module, which contains the following macros:

- SYGWMCST
- SYGWMCXL
- SYGWDRIV
- SYGWHOST

- SYGWLKEY, for IMS or MVS
- TDSGLOB, a relocatable object module

The SYGWLKEY macro is for IMS or MVS and a relocated object module, TDSGLOB.

# APPENDIX B Translation Tables

This appendix includes the following topics:

| Торіс                                                              | Page |
|--------------------------------------------------------------------|------|
| Understanding the ASCII-EBCDIC and EBCDIC-ASCII translation tables | 51   |
| Default ASCII_8 translation tables                                 | 53   |
| Default ISO_1 translation tables                                   | 56   |
| Default cp437 (code page 437) translation tables                   | 59   |
| Default cp850 (code page 850) translation tables                   | 62   |

# Understanding the ASCII-EBCDIC and EBCDIC-ASCII translation tables

This appendix shows the default settings for the ASCII-EBCDIC and EBCDIC-ASCII translation tables before any user overrides.

**Note** The translation tables shown here are used in data conversion only if Unicode support is disabled and *USEIBMUNICODE*=N.

The four pairs of default tables are:

- ascii\_8
- iso\_1
- cp437
- cp 850

**Note** The ascii\_8 default table also provides the "base" for roman8 (HP), ibmascii, mac (Macintosh Roman), and user-definable character sets.

Each pair includes a table for ASCII-to-EBCDIC translation, and one for EBCDIC-to-ASCII translation.

**Note** As supplied, all ASCII character sets translate to and from EBCDIC code page 500 on the mainframe by default.

For the ASCII-to-EBCDIC tables, find the leftmost hexadecimal ASCII digit to the left of the table as a digit followed by an underscore. Find the rightmost hexadecimal ASCII digit on top of the table as a digit preceded by an underscore.

Here is an example from the default table in the section "ASCII\_8, ASCII-to-EBCDIC translation table" on page 54.

# Figure B-1: Example from the ASCII\_8, ASCII-to-EBCDIC translation table

|    | 0  | _1 | _2 | _3 | _4 | _5 | _6 | _7 | _8 | _9 | _A | _B             | _C  | _D | _E | _F |
|----|----|----|----|----|----|----|----|----|----|----|----|----------------|-----|----|----|----|
| 0  | 00 | 01 | 02 | 03 | 37 | 2D | 2E | 2F | 16 | 05 | 25 | 0B             | 0 C | 0C | ΟE | 0F |
| 1_ | 10 | 11 | 12 | 13 | 3C | 3D | 32 | 26 | 18 | 19 | 3F | 27             | 1C  | 1D | 1E | 1F |
| 2  | 40 | 5A | 7F | 7B | 5B | 6C | 50 | 7D | 4D | 5D | 5C | $4 \mathrm{E}$ | 6B  | 60 | 4B | 61 |
|    |    |    |    |    |    |    |    |    |    |    |    |                |     |    |    |    |
|    |    |    |    |    |    |    |    |    |    |    |    |                |     |    |    |    |
|    |    |    |    |    |    |    |    |    |    |    |    |                |     |    |    |    |

ASCII x'26' is translated to EBCDIC x'50'.

To locate ASCII x'26', find row 2\_ to the left of the table, and proceed along that row to the column headed by \_6. At the intersection is x'50'. Therefore, ASCII x'26' is translated to EBCDIC x'50'.

For the EBCDIC-to-ASCII tables, find the leftmost hexadecimal EBCDIC digit to the left of the table as a digit followed by an underscore. Find the rightmost hexadecimal EBCDIC digit on top of the table as a digit preceded by an underscore.

Here is an example from the default table in "ASCII\_8, ASCII-to-EBCDIC translation table" on page 54.

|   | 0  | 1  | 2  | З  | 4  | 5      | 6  | 7  | 8  | 9  | Δ  | в      | _C | П      | Е      | F      |
|---|----|----|----|----|----|--------|----|----|----|----|----|--------|----|--------|--------|--------|
| 0 |    | 01 |    |    |    | <br>09 |    |    |    |    |    | <br>0B |    | <br>0D | <br>0E | <br>0F |
| 1 |    |    |    |    | 20 |        | 08 |    | 18 |    |    |        |    | 1D     | 1E     | 1F     |
| 2 | 20 | 20 | 1C | 20 | 20 | 0A     | 17 | 1B | 20 | 20 | 20 | 20     | 20 | 05     | 06     | 07     |

Figure B-2: Example from the ASCIL 8 EBCDIC-to-ASCIL translation

EBCDIC x'26' is translated to ASCII x'17'.

To locate EBCDIC x'26', find row 2\_on the left side of the table; then proceed along that row to the column headed by \_6. At the intersection is x'17'. Therefore, EBCDIC x'26' is translated to ASCII x'17'.

**Warning!** If you create a new table from a default table, give the new table a unique name and coordinate with the appropriate person at the Sybase client site. The client can use the name to issue logins to TRS.

# Default ASCII\_8 translation tables

This section contains the following tables:

- ASCII 8, ASCII-to-EBCDIC translation table
- ASCII 8, EBCDIC-to-ASCII translation table

The ASCII-to-EBCDIC translation tables in this section are the base tables for the following predefined system SBCSs:

- ascii 8
- roman8
- mac
- ibmascii

Use these tables as the base ASCII-to-EBCDIC translation table for userdefinable character sets.

## ASCII\_8, ASCII-to-EBCDIC translation table

#### Figure B-3: ASCII\_8, ASCII-to-EBCDIC translation table

|    | _0 | _1 | _2 | _3 | _4 | _5 | _6 | _7 | _8 | _9 | _A | _B | _C | _D | _E | $-^{\rm F}$ |
|----|----|----|----|----|----|----|----|----|----|----|----|----|----|----|----|-------------|
| 0_ | 00 | 01 | 02 | 03 | 37 | 2D | 2E | 2F | 16 | 05 | 25 | 0B | 0C | 0D | 0E | OF          |
| 1_ | 10 | 11 | 12 | 13 | 3C | 3D | 32 | 26 | 18 | 19 | 3F | 27 | 1C | 1D | 1E | 1F          |
| 2_ | 40 | 5A | 7F | 7B | 5B | 6C | 50 | 7D | 4D | 5D | 5C | 4E | 6B | 60 | 4B | 61          |
| 3_ | FO | F1 | F2 | F3 | F4 | F5 | F6 | F7 | F8 | F9 | 7A | 5E | 4C | 7E | 6E | 6F          |
| 4_ | 7C | C1 | C2 | C3 | C4 | C5 | C6 | C7 | C8 | C9 | D1 | D2 | D3 | D4 | D5 | D6          |
| 5_ | D7 | D8 | D9 | E2 | E3 | E4 | E5 | E6 | E7 | E8 | E9 | AD | EO | BD | 5F | 6D          |
| 6_ | 79 | 81 | 82 | 83 | 84 | 85 | 86 | 87 | 88 | 89 | 91 | 92 | 93 | 94 | 95 | 96          |
| 7_ | 97 | 98 | 99 | A2 | A3 | A4 | A5 | A6 | A7 | A8 | A9 | 8B | 6A | 9B | A1 | 07          |
| 8_ | 80 | 81 | 82 | 83 | 84 | 85 | 86 | 87 | 88 | 89 | 8A | 8B | 8C | 8D | 8E | 8 F         |
| 9_ | 90 | 91 | 92 | 93 | 94 | 95 | 96 | 97 | 98 | 99 | 9A | 4A | 9C | 9D | 9E | 9F          |
| A_ | A0 | A1 | A2 | A3 | A4 | A5 | A6 | A7 | A8 | A9 | 5F | AB | AC | AD | AE | AF          |
| в_ | B0 | B1 | B2 | 4F | B4 | B5 | B6 | B7 | B8 | B9 | BA | BB | BC | BD | BE | BC          |
| C_ | AB | C1 | C2 | C3 | BF | 8F | C6 | C7 | C8 | C9 | CA | СВ | CC | CD | CE | CF          |
| D_ | D0 | D1 | D2 | D3 | D4 | D5 | D6 | D7 | D8 | BB | AC | DB | DC | DD | DE | DF          |
| E_ | ΕO | E1 | E2 | E3 | E4 | E5 | E6 | E7 | E8 | E9 | EA | EB | EC | ED | EE | EF          |
| F_ | FO | 9E | AE | 8C | F4 | F5 | F6 | F7 | A1 | AF | FA | FB | FC | FD | 9F | FF          |
|    |    |    |    |    |    |    |    |    |    |    |    |    |    |    |    |             |

## ASCII\_8, EBCDIC-to-ASCII translation table

|    |    |    |    | Figu | re B- | 4: AS | CII_8 | , EBC | CDIC- | to-AS | SCII tı | ransla | ation | table |    |    |
|----|----|----|----|------|-------|-------|-------|-------|-------|-------|---------|--------|-------|-------|----|----|
|    | 0  | _1 | _2 | _3   | _4    | _5    | _6    | _7    | _8    | _9    | _A      | _B     | _C    | _D    | _E | _F |
| 0_ | 00 | 01 | 02 | 03   | 20    | 09    | 20    | 7F    | 20    | 20    | 20      | 0B     | 0C    | 0D    | 0E | OF |
| 1_ | 10 | 11 | 12 | 13   | 20    | 20    | 08    | 20    | 18    | 19    | 20      | 20     | 1C    | 1D    | 1E | 1F |
| 2_ | 20 | 20 | 1C | 20   | 20    | 0A    | 17    | 1B    | 20    | 20    | 20      | 20     | 20    | 05    | 06 | 07 |
| 3_ | 20 | 20 | 16 | 20   | 20    | 20    | 20    | 04    | 20    | 20    | 20      | 20     | 14    | 15    | 20 | 1A |
| 4_ | 20 | 20 | 20 | 20   | 20    | 20    | 20    | 20    | 20    | 20    | 9B      | 2E     | 3C    | 28    | 2B | В3 |
| 5_ | 26 | 20 | 20 | 20   | 20    | 20    | 20    | 20    | 20    | 20    | 21      | 24     | 2A    | 29    | 3B | AA |
| 6_ | 2D | 2F | 20 | 20   | 20    | 20    | 20    | 20    | 20    | 20    | 7C      | 2C     | 25    | 5F    | 3E | 3F |
| 7_ | 20 | 20 | 20 | 20   | 20    | 20    | 20    | 20    | 20    | 60    | 3A      | 23     | 40    | 27    | 3D | 22 |
| 8_ | 20 | 61 | 62 | 63   | 64    | 65    | 66    | 67    | 68    | 69    | 20      | 7B     | F3    | 20    | 20 | C5 |
| 9_ | 20 | 6A | 6B | 6C   | 6D    | 6E    | 6F    | 70    | 71    | 72    | 20      | 7D     | 20    | 20    | F1 | FE |
| A_ | 20 | 7E | 73 | 74   | 75    | 76    | 77    | 78    | 79    | 7A    | 20      | CO     | DA    | 5B    | F2 | F9 |
| В_ | 20 | 20 | 20 | 20   | 20    | 20    | 20    | 20    | 20    | 20    | 20      | D9     | BF    | 5D    | 20 | C4 |
| C_ | 7B | 41 | 42 | 43   | 44    | 45    | 46    | 47    | 48    | 49    | 20      | 20     | 20    | 20    | 20 | 20 |
| D_ | 7D | 4A | 4B | 4C   | 4D    | 4E    | 4F    | 50    | 51    | 52    | 20      | 20     | 20    | 20    | 20 | 20 |
| E_ | 5C | 20 | 53 | 54   | 55    | 56    | 57    | 58    | 59    | 5A    | 20      | 20     | 20    | 20    | 20 | 20 |
| F_ | 30 | 31 | 32 | 33   | 34    | 35    | 36    | 37    | 38    | 39    | 20      | 20     | 20    | 20    | 20 | 20 |

# **Default ISO\_1 translation tables**

This section contains the following tables:

- ISO\_1 ASCII-to-EBCDIC translation table
- ISO\_1 EBCDIC-to-ASCII translation table

The ASCII-to-EBCDIC translation tables in this section are the base table for the predefined system iso\_1 character set.

## ISO\_1 ASCII-to-EBCDIC translation table

#### Figure B-5: ISO\_1 ASCII-to-EBCDIC translation table

|    | _0 | _1 | _2 | _3 | _4 | _5 | _6 | _7 | _8 | _9 | _A | _B | _C | _D | _E | _F |
|----|----|----|----|----|----|----|----|----|----|----|----|----|----|----|----|----|
| 0_ | 00 | 01 | 02 | 03 | 37 | 2D | 2E | 2F | 16 | 05 | 25 | 0B | 0C | 0D | 0E | 0F |
| 1_ | 10 | 11 | 12 | 13 | 3C | 3D | 32 | 26 | 18 | 19 | 3F | 27 | 1C | 1D | 1E | 1F |
| 2_ | 40 | 4F | 7F | 7B | 5B | 6C | 50 | 7D | 4D | 5D | 5C | 4E | 6B | 60 | 4B | 61 |
| 3_ | FO | F1 | F2 | F3 | F4 | F5 | F6 | F7 | F8 | F9 | 7A | 5E | 4C | 7E | 6E | 6F |
| 4_ | 7C | C1 | C2 | C3 | C4 | C5 | C6 | C7 | C8 | C9 | D1 | D2 | D3 | D4 | D5 | D6 |
| 5_ | D7 | D8 | D9 | E2 | E3 | E4 | E5 | E6 | E7 | E8 | E9 | 4A | E0 | 5A | 5F | 6D |
| 6_ | 79 | 81 | 82 | 83 | 84 | 85 | 86 | 87 | 88 | 89 | 91 | 92 | 93 | 94 | 95 | 96 |
| 7_ | 97 | 98 | 99 | A2 | A3 | A4 | A5 | A6 | A7 | A8 | A9 | C0 | BB | D0 | A1 | 07 |
| 8_ | 20 | 21 | 22 | 23 | 24 | 15 | 06 | 17 | 28 | 29 | 2A | 2B | 2C | 09 | 0A | 1B |
| 9_ | 30 | 31 | 1A | 33 | 34 | 35 | 36 | 08 | 38 | 39 | 3A | 3B | 04 | 14 | 3E | FF |
| A_ | 41 | AA | BO | B1 | 9F | B2 | 6A | B5 | BD | B4 | 9A | 6A | BA | CA | AF | BC |
| B_ | 90 | 8F | EA | FA | BE | A0 | B6 | B3 | 9A | DA | 9B | 8B | B7 | C7 | B9 | AB |
| C_ | 64 | 65 | 62 | 66 | 63 | 67 | 9E | 69 | 74 | 71 | 72 | 73 | 78 | 75 | 76 | 77 |
| D_ | AC | 69 | ED | EE | EB | EF | EC | BF | 80 | FD | FE | FB | FC | AD | AE | 59 |
| E_ | 44 | 45 | 42 | 46 | 43 | 47 | 9C | 48 | 54 | 51 | 52 | 53 | 58 | 55 | 56 | 57 |
| F_ | 8C | 49 | CD | CE | CB | CF | CC | E1 | 70 | DD | DE | DB | DC | 8D | 8E | DF |
|    |    |    |    |    |    |    |    |    |    |    |    |    |    |    |    |    |

|    | Figure B-6: ISO_1 EBCDIC-to-ASCII translation table |    |    |    |    |    |    |    |    |    |    |    |    |    |    |    |
|----|-----------------------------------------------------|----|----|----|----|----|----|----|----|----|----|----|----|----|----|----|
|    | _0                                                  | _1 | _2 | _3 | _4 | _5 | _6 | _7 | _8 | _9 | _A | _B | _C | _D | _E | _F |
| 0_ | 00                                                  | 01 | 02 | 03 | 9C | 09 | 86 | 7F | 97 | 8D | 8E | 0B | 0C | 0D | 0E | OF |
| 1_ | 10                                                  | 11 | 12 | 13 | 9D | 85 | 08 | 87 | 18 | 19 | 92 | 8F | 1C | 1D | 1E | 1F |
| 2_ | 80                                                  | 81 | 82 | 83 | 84 | 0A | 17 | 1B | 88 | 89 | 8A | 8B | 8C | 05 | 06 | 07 |
| 3_ | 90                                                  | 91 | 16 | 93 | 94 | 95 | 96 | 04 | 98 | 99 | 9A | 9B | 14 | 15 | 9E | 1A |
| 4_ | 20                                                  | A0 | E2 | E4 | E0 | E1 | E3 | E5 | E7 | F1 | 5B | 2E | 3C | 28 | 2B | 21 |
| 5_ | 26                                                  | E9 | EA | EB | E8 | ED | EE | EF | EC | DF | 5D | 24 | 2A | 29 | 3B | 5E |
| 6_ | 2D                                                  | 2F | C2 | C4 | C0 | C1 | C3 | C5 | C7 | D1 | A6 | 2C | 25 | 5F | 3E | 3F |
| 7_ | F8                                                  | C9 | CA | СВ | C8 | CD | CE | CF | CC | 60 | 3A | 23 | 40 | 27 | 3D | 22 |
| 8_ | D8                                                  | 61 | 62 | 63 | 64 | 65 | 66 | 67 | 68 | 69 | AB | BB | FO | FD | FE | Bl |
| 9_ | В0                                                  | 6A | 6B | 6C | 6D | 6E | 6F | 70 | 71 | 72 | AA | BA | E6 | B8 | C6 | A4 |
| A  | _ B5                                                | 7E | 73 | 74 | 75 | 76 | 77 | 78 | 79 | 7A | A1 | BF | D0 | DD | DE | AE |
| В  | A2                                                  | A3 | A5 | B7 | A9 | A7 | B6 | BC | BD | BE | AC | 7C | AF | A8 | B4 | D7 |
| C_ | 7B                                                  | 41 | 42 | 43 | 44 | 45 | 46 | 47 | 48 | 49 | AD | F4 | F6 | F2 | F3 | F5 |
| D  | 7D                                                  | 4A | 4B | 4C | 4D | 4E | 4F | 50 | 51 | 52 | B9 | FB | FC | F9 | FA | FF |
| E  | 5C                                                  | F7 | 53 | 54 | 55 | 56 | 57 | 58 | 59 | 5A | B2 | D4 | D6 | D2 | D3 | D5 |
| F_ | 30                                                  | 31 | 32 | 33 | 34 | 35 | 36 | 37 | 38 | 39 | В3 | DB | DC | D9 | DA | 9F |

## ISO\_1 EBCDIC-to-ASCII translation table

# Default cp437 (code page 437) translation tables

This section contains the following tables:

- cp437 ASCII-to-EBCDIC translation table
- cp437 EBCDIC-to-ASCII translation table

The ASCII-to-EBCDIC translation tables in this section are the base tables for the predefined system cp 437 (code page 437) character set.

## cp437 ASCII-to-EBCDIC translation table

|    |    |                |    | -  |    | -  |    |    |    |    |    |    |    |    |            |                |
|----|----|----------------|----|----|----|----|----|----|----|----|----|----|----|----|------------|----------------|
|    | 0  | 1              | 2  | 2  | 1  | F  | G  | 7  | 0  | 0  | 7  | D  | C  | П  | F          | F              |
|    | _0 | _ <sup>1</sup> | _2 | _3 | _4 | _5 | _0 | -' | _° | _9 | _A |    |    | _D | _ <u>r</u> | _ <sup>r</sup> |
| 0_ | 00 | 01             | 02 | 03 | 37 | 2D | 2E | 2F | 16 | 05 | 25 | 0B | 0C | 0D | 0E         | OF             |
| 1_ | 10 | 11             | 12 | 13 | B6 | B5 | 32 | 26 | 18 | 19 | 1C | 27 | 07 | 1D | 1E         | 1F             |
| 2_ | 40 | 4F             | 7F | 7B | 5B | 6C | 50 | 7D | 4D | 5D | 5C | 4E | 6B | 60 | 4B         | 61             |
| 3_ | FO | F1             | F2 | F3 | F4 | F5 | F6 | F7 | F8 | F9 | 7A | 5E | 4C | 7E | 6E         | 6F             |
| 4_ | 7C | C1             | C2 | C3 | C4 | C5 | C6 | C7 | C8 | C9 | D1 | D2 | D3 | D4 | D5         | D6             |
| 5_ | D7 | D8             | D9 | E2 | E3 | E4 | E5 | E6 | E7 | E8 | E9 | 4A | ΕO | 5A | 5F         | 6D             |
| 6_ | 79 | 81             | 82 | 83 | 84 | 85 | 86 | 87 | 88 | 89 | 91 | 92 | 93 | 94 | 95         | 96             |
| 7_ | 97 | 98             | 99 | A2 | A3 | A4 | A5 | A6 | A7 | A8 | A9 | C0 | BB | D0 | A1         | 3F             |
| 8_ | 68 | DC             | 51 | 42 | 43 | 44 | 47 | 48 | 52 | 53 | 54 | 57 | 56 | 58 | 63         | 67             |
| 9_ | 71 | 9C             | 9E | СВ | CC | CD | DB | DD | DF | EC | FC | BO | B1 | B2 | 3E         | B4             |
| A_ | 45 | 55             | CE | DE | 49 | 69 | 9A | 9B | AB | 9F | BA | B8 | B7 | AA | 8A         | 8B             |
| В_ | 3C | 3D             | 62 | 6A | 64 | 65 | 66 | 20 | 21 | 22 | 70 | 23 | 72 | 73 | 74         | BE             |
| C_ | 76 | 77             | 78 | 80 | 24 | 15 | 8C | 8D | 8E | FF | 06 | 17 | 28 | 29 | 9D         | 2A             |
| D_ | 2B | 2C             | 09 | 0A | AC | AD | AE | AF | 1B | 30 | 31 | FA | 1A | 33 | 34         | 35             |
| E_ | 36 | 59             | 08 | 38 | BC | 39 | A0 | BF | CA | 3A | FE | 3B | 04 | CF | DA         | 14             |
| F_ | EE | 8F             | 46 | 75 | FD | EB | E1 | ED | 90 | EF | B3 | FB | B9 | EA | BD         | 41             |

#### Figure B-7: cp437 ASCII-to-EBCDIC translation table

#### cp437 EBCDIC-to-ASCII translation table

#### Figure B-8: cp437 EBCDIC-to-ASCII translation table

| _0 _1 _2 _3 _4 _5 _6 _7 _8 _9 _A _B _C _D _E    | _F |
|-------------------------------------------------|----|
| 0_ 00 01 02 03 EC 09 CA 1C E2 D2 D3 0B 0C 0D 0E | OF |
| 1_ 10 11 12 13 EF C5 08 CB 18 19 DC D8 1A 1D 1E | 1F |
| 2_ B7 B8 B9 BB C4 0A 17 1B CC CD CF D0 D1 05 06 | 07 |
| 3_ D9 DA 16 DD DE DF E0 04 E3 E5 E9 EB B0 B1 9E | 7F |
| 4_ 20 FF 83 84 85 A0 F2 86 87 A4 5B 2E 3C 28 2B | 21 |
| 5_ 26 82 88 89 8A A1 8C 8B 8D E1 5D 24 2A 29 3B | 5E |
| 6_ 2D 2F B2 8E B4 B5 B6 8F 80 A5 B3 2C 25 5F 3E | 3F |
| 7_ BA 90 BC BD BE F3 C0 C1 C2 60 3A 23 40 27 3D | 22 |
| 8_ C3 61 62 63 64 65 66 67 68 69 AE AF C6 C7 C8 | Fl |
| 9_ F8 6A 6B 6C 6D 6E 6F 70 71 72 A6 A7 91 CE 92 | A9 |
| A_ E6 7E 73 74 75 76 77 78 79 7A AD A8 D4 D5 D6 | D7 |
| B_ 9B 9C 9D FA 9F 15 14 AC AB FC AA 7C E4 FE BF | E7 |
| C_ 7B 41 42 43 44 45 46 47 48 49 E8 93 94 95 A2 | ED |
| D_ 7D 4A 4B 4C 4D 4E 4F 50 51 52 EE 96 81 97 A3 | 98 |
| E_ 5C F6 53 54 55 56 57 58 59 5A FD F5 99 F7 F0 | F9 |
| F_ 30 31 32 33 34 35 36 37 38 39 DB FB 9A F4 EA | C9 |

# Default cp850 (code page 850) translation tables

This section contains the following tables:

- cp850 ASCII-to-EBCDIC translation table
- cp850 EBCDIC-to-ASCII translation table

The EBCDIC-to-ASCII translation tables in this section are the base tables for the predefined system cp 850 (code page 850) character set.

# cp850 ASCII-to-EBCDIC translation table

|         | _0      | _1      | _2      | _3      | 4        | 5       | 6       | 7       | 8        | 9       | _A        | В      | _C      | D                | _E     | F       |
|---------|---------|---------|---------|---------|----------|---------|---------|---------|----------|---------|-----------|--------|---------|------------------|--------|---------|
| 0       | _<br>00 | -<br>01 | -<br>02 | _<br>03 | -<br>37  | -<br>2D | _<br>2E | _<br>2F | _<br>16  | -<br>05 | _<br>25   | <br>0B | -<br>0C | -<br>0D          | <br>0E | —<br>0F |
| 1       | 10      | 11      | 12      | 13      | 3C       | 3D      | 32      | 26      | 18       | 19      | 1C        | 27     | 07      | 1D               | 1E     | 1F      |
| <br>2_  | 40      | 4 F     | <br>7F  | <br>7B  | 5B       | 6C      | 50      | <br>7D  | 4D       | 5D      | 5C        | 4E     | 6B      | 60               | 4B     | 61      |
| <br>3   | FO      | F1      | F2      | F3      | 52<br>F4 | F5      | F6      | F7      | F8       | F9      | 7A        | <br>5E | 4C      | 7E               | 6E     | 6F      |
| 9_<br>4 | 7C      | C1      | C2      | C3      | C4       | C5      | C6      | с7      | C8       | C9      | ,11<br>D1 | D2     | D3      | , <u>1</u><br>D4 | D5     | D6      |
| т_<br>5 | D7      | D8      | D9      | E2      | E3       | E4      | E5      | E6      | С0<br>Е7 | E8      | E9        | 4A     | E0      | 5A               | 5F     | 6D      |
| _       |         |         |         |         |          |         |         |         |          |         |           |        |         |                  |        |         |
| 6_      | 79      | 81      | 82      | 83      | 84       | 85      | 86      | 87      | 88       | 89      | 91        | 92     | 93      | 94               | 95     | 96      |
| 7_      | 97      | 98      | 99      | A2      | A3       | A4      | A5      | A6      | Α7       | A8      | A9        | C0     | BB      | D0               | A1     | 3F      |
| 8_      | 68      | DC      | 51      | 42      | 43       | 44      | 47      | 48      | 52       | 53      | 54        | 57     | 56      | 58               | 63     | 67      |
| 9_      | 71      | 9C      | 9E      | CB      | CC       | CD      | DB      | DD      | DF       | EC      | FC        | 70     | B1      | 80               | BF     | FF      |
| Α_      | 45      | 55      | CE      | DE      | 49       | 69      | 9A      | 9B      | AB       | AF      | BA        | B8     | Β7      | AA               | 8A     | 8B      |
| В_      | 2B      | 2C      | 09      | 21      | 28       | 65      | 62      | 64      | B4       | 38      | 31        | 34     | 33      | В0               | B2     | 24      |
| C_      | 22      | 17      | 29      | 06      | 20       | 2A      | 46      | 66      | 1A       | 35      | 08        | 39     | 36      | 30               | 3A     | 9F      |
| D_      | 8C      | AC      | 72      | 73      | 74       | 0A      | 75      | 76      | 77       | 23      | 15        | 14     | 04      | 6A               | 78     | 3B      |
| Е_      | EE      | 59      | EB      | ED      | CF       | EF      | A0      | 8E      | AE       | FE      | FB        | FD     | 8D      | AD               | BC     | BE      |
| F_      | CA      | 8F      | 1B      | В9      | B6       | B5      | E1      | 9D      | 90       | BD      | В3        | DA     | FA      | EA               | 3E     | 41      |
|         |         |         |         |         |          |         |         |         |          |         |           |        |         |                  |        |         |

#### cp850 EBCDIC-to-ASCII translation table

|    |    |                |    | -  |    | -  |    |    |    |    |                |                |    |    |            |    |
|----|----|----------------|----|----|----|----|----|----|----|----|----------------|----------------|----|----|------------|----|
|    | 0  | 1              | 2  | C  | 1  | F  | G  | 7  | 0  | 0  | 7              | Б              | C  | П  | F          | ч  |
|    | _0 | _ <sup>⊥</sup> | _2 | _3 | _4 | _5 | _0 | _7 | _° | _9 | _ <sup>A</sup> | _ <sup>B</sup> | _C | _D | _ <u>r</u> | _F |
| 0_ | 00 | 01             | 02 | 03 | DC | 09 | C3 | 1C | CA | B2 | D5             | 0B             | 0C | 0D | 0E         | OF |
| 1_ | 10 | 11             | 12 | 13 | DB | DA | 08 | C1 | 18 | 19 | C8             | F2             | 1A | 1D | 1E         | 1F |
| 2_ | C4 | В3             | C0 | D9 | BF | 0A | 17 | 1B | B4 | C2 | C5             | В0             | B1 | 05 | 06         | 07 |
| 3_ | CD | BA             | 16 | BC | BB | C9 | CC | 04 | B9 | CB | CE             | DF             | 14 | 15 | FE         | 7F |
| 4_ | 20 | FF             | 83 | 84 | 85 | A0 | C6 | 86 | 87 | A4 | 5B             | 2E             | 3C | 28 | 2B         | 21 |
| 5_ | 26 | 82             | 88 | 89 | 8A | A1 | 8C | 8B | 8D | E1 | 5D             | 24             | 2A | 29 | 3B         | 5E |
| 6_ | 2D | 2F             | B6 | 8E | B7 | B5 | C7 | 8F | 80 | A5 | DD             | 2C             | 25 | 5F | 3E         | 3F |
| 7_ | 9B | 90             | D2 | D3 | D4 | D6 | D7 | D8 | DE | 60 | 3A             | 23             | 40 | 27 | 3D         | 22 |
| 8_ | 9D | 61             | 62 | 63 | 64 | 65 | 66 | 67 | 68 | 69 | AE             | AF             | D0 | EC | E7         | F1 |
| 9_ | F8 | 6A             | 6B | 6C | 6D | 6E | 6F | 70 | 71 | 72 | A6             | A7             | 91 | F7 | 92         | CF |
| A_ | E6 | 7E             | 73 | 74 | 75 | 76 | 77 | 78 | 79 | 7A | AD             | A8             | D1 | ED | E8         | A9 |
| В_ | BD | 9C             | BE | FA | B8 | F5 | F4 | AC | AB | F3 | AA             | 7C             | EE | F9 | EF         | 9E |
| C_ | 7B | 41             | 42 | 43 | 44 | 45 | 46 | 47 | 48 | 49 | FO             | 93             | 94 | 95 | A2         | E4 |
| D_ | 7D | 4A             | 4B | 4C | 4D | 4E | 4F | 50 | 51 | 52 | FB             | 96             | 81 | 97 | A3         | 98 |
| E_ | 5C | F6             | 53 | 54 | 55 | 56 | 57 | 58 | 59 | 5A | FD             | E2             | 99 | E3 | ΕO         | E5 |
| F_ | 30 | 31             | 32 | 33 | 34 | 35 | 36 | 37 | 38 | 39 | FC             | EA             | 9A | EB | E9         | 9F |
|    |    |                |    |    |    |    |    |    |    |    |                |                |    |    |            |    |

#### Figure B-10: cp850 EBCDIC-to-ASCII translation table

# Glossary

| access code                                              | A number or binary code assigned to programs, documents, or folders that allows authorized users to access them.                                                                                                    |
|----------------------------------------------------------|----------------------------------------------------------------------------------------------------|
| access service                                           | A logical server application, used with an access service library, to which clients connect. Each DirectConnect for z/OS Option server can have multiple access services.                                                                                                    |
| Access Service Library<br>(ACSLIB)                       | A component of the DirectConnect for z/OS Option, a service library that provides access to non-Sybase data contained in a database management system or other type of repository. Each such repository is called a "target." Each access service library interacts with exactly one target and is named accordingly. See also <b>service library</b> and <b>access service</b> . |
| Adaptive Server<br>Enterprise                            | The server in the Sybase Client-Server architecture. It manages multiple databases and multiple users, tracks the actual location of data on disks, maintains mapping of logical data description to physical data storage, and maintains data and procedure caches in memory. Formerly known as SQL Server.                                                                      |
| advanced program-to-<br>program communication<br>(APPC)  | Hardware and software that characterize the LU 6.2 architecture and its various implementations in products. See also <b>logical unit 6.2 (LU 6.2)</b> .                                                                                                    |
| AMD2                                                     | The default name of the CICS transaction in the DB2 UDB Option for CICS that allows clients to submit SQL statements to DB2 UDB. Compare with <b>SYRT</b> .                                                                                                    |
| American Standard Code<br>for Information<br>Interchange | See ASCII (American Standard Code for Information Interchange).                                                                                                    |
| API                                                      | See application program interface (API).                                                                                                    |
| APPC                                                     | See advanced program-to-program communication (APPC).                                                                                                    |

| APPC/MVS                                                            | An SNA application that extends APPC support to the OS/390 operating system. The primary role of APPC/MVS is to provide full LU 6.2 capability to OS/390 applications to allow communication with other applications in a distributed SNA network.                                                               |
|---------------------------------------------------------------------|----------------------------------------------------------------------------------------------------|
|                                                                     | Note SNA is no longer supported for the Client Option.                                                                                                    |
| APPC<br>communications link                                         | Hardware and software configured to enable a remote transaction program to establish an APPC conversation with a partner transaction program in an SNA network. See also <b>Systems Network Architecture (SNA)</b> .                                                                                             |
| application program                                                 | A program that is specific to the solution of an application problem.                                                                                                    |
| application program<br>interface (API)                              | A functional interface, supplied by an operating system or other licensed<br>program, that allows an application program written in a high-level language<br>to use specific data or functions of the operating system or the licensed<br>program.                                                               |
| argument                                                            | A value supplied to a function or procedure that is required to evaluate the function.                                                                                                    |
| ASCII (American<br>Standard Code for<br>Information<br>Interchange) | A 7-bit standard code that permits transmittal of text, numbers, and some special characters among systems. Characters are represented by the numbers between 32 and 127, inclusive. The set includes uppercase and lowercase letters, numbers, and frequently-used special characters (such as $\&$ ; : # . ,). |
| batch                                                               | A group of records or data processing jobs brought together for processing or transmission.                                                                                                    |
| bind                                                                | SQL statements from a compiled mainframe program where the access to DB2 UDB was optimized and saved as static SQL in an application plan.                                                                                                    |
| boundary session<br>control block (BSB)                             | A block of memory used to establish a connection between nodes in an SNA network architecture.                                                                                                    |
|                                                                     | Note SNA is no longer supported for the Client Option.                                                                                                    |
| C/370                                                               | An application programming language. Open Client Client-Library is available for C.                                                                                                    |
| call                                                                | The action of bringing a computer program, a routine, or a subroutine into effect, usually by specifying the entry conditions and jumping to an entry point.                                                                                                    |
| character data                                                      | Data in the form of letters and special characters, such as punctuation marks.                                                                                                    |

| character set                                   | A set of specific (usually standardized) characters with an encoding scheme that uniquely defines each character. ASCII is a common character set.                                                                                                    |
|-------------------------------------------------|----------------------------------------------------------------------------------------------------|
| character string                                | A sequence of consecutive characters that are used as a value.                                                                                                    |
| CICS                                            | See Customer Information Control System (CICS).                                                                                                    |
| CICS region                                     | The CICS area of the computer system in which an application is running.                                                                                                    |
| client                                          | In client/server systems, the part of the system that sends requests to servers and processes the results of those requests. See also <b>client/server</b> . Contrast with <b>server</b> .                                                                       |
| client application                              | Software that is responsible for the user interface, including menus, data entry windows, and report formats or an application that sends requests to another application that acts as a server. See also <b>client</b> , <b>client/server</b> , <b>server</b> . |
| Client Option                                   | A Sybase product that provides capability for the mainframe to act as a client to LAN-based resources. See <b>client</b> .                                                                                                    |
| client/server                                   | An architecture in which the client is an application that handles the user interface and local data manipulation functions, while the server provides data processing access and management for multiple clients. See also <b>client application</b> .          |
| Client Services<br>Application (CSA)            | A customer-written CICS program initiated on the host that uses the Sybase API to invoke Client Option for DB2 UDB as a client to Client Option or to SQL Server. See also <b>application program interface (API)</b> .                                          |
| COBOL (common<br>business-oriented<br>language) | A high-level programming language, based on English, that is used primarily for business applications.                                                                                                    |
| code page                                       | An assignment of graphic characters and control function meanings to all code point.                                                                                                    |
| commit                                          | An instruction to a database to make permanent all changes made to one or more database files since the last commit or rollback operation, and to make the changed records available to other users. Contrast with <b>rollback</b> .                             |
| common area                                     | A control section used to reserve a main storage area that can be referred to by other modules.                                                                                                    |
| common business-<br>oriented language           | See COBOL (common business-oriented language).                                                                                                    |

| Common<br>Programming<br>Interface (CPI)         | Specifies the languages and services used to develop applications across SAA environments. The elements of the CPI specification are divided into two parts: processing logic and services.                                                                                                    |
|--------------------------------------------------|----------------------------------------------------------------------------------------------------|
| compile                                          | To translate all or part of a program that is expressed in a high-level language<br>into a computer program that is expressed in an intermediate language, an<br>assembler language, or a machine language.                                                                                                    |
| connectivity                                     | The capability to attach a variety of functional units without modifying them.                                                                                                    |
| control section<br>(CSECT)                       | The part of a program specified by the programmer to be a relocatable unit, all elements of which are to be loaded into adjoining main storage locations.                                                                                                    |
| control statement                                | In programming languages, a statement that is used to alter the continuous sequential execution of statements; a control statement may be a conditional statement, or an imperative statement.                                                                                                    |
| conversation                                     | a) A dialog between a user and an interactive data processing system.                                                                                                    |
|                                                  | b) Within the context of APPC, an exchange of information or a sequence of messages sent between two transaction programs. Conversations take place between two LUs over an established session. Also, a sequence of messages sent between two applications (for instance, client application and SQL Server). |
| CSECT                                            | See control section (CSECT).                                                                                                    |
| cursor                                           | In SQL, a named control structure used by an application program to point to<br>a row of data. The position of the row is within a table or view, and the cursor<br>is used interactively to select rows from the columns.                                                                                     |
| Customer<br>Information Control<br>System (CICS) | An IBM-licensed program that enables transactions entered at remote<br>terminals to be processed concurrently by user-written application programs. It<br>includes facilities for building, using, and maintaining databases.                                                                                  |
| data area                                        | A storage area used by a program or device to hold information.                                                                                                    |
| database                                         | A set of related data tables and other database objects that are organized and presented to serve a specific purpose.                                                                                                    |
| database<br>management system<br>(DBMS)          | A computer-based system for defining, creating, manipulating, controlling, managing, and using databases. The software for using a database can be part of the database management system, or it can be a stand-alone database system.                                                                         |
| data definition<br>statement (DD<br>statement)   | A job control statement describing a data set associated with a specific job step.<br>See also <b>job control language (JCL)</b> .                                                                                                    |

| data object                               | In a program, an element of data structure, such as a file, array, or operand, that<br>is needed for the execution of a program and that is named or otherwise<br>specified by the allowable character set of the language in which the program<br>is coded.                                                              |
|-------------------------------------------|----------------------------------------------------------------------------------------------------|
| data queue                                | An object that communicates and stores data used by several programs in a job or between jobs.                                                                                                    |
| data record                               | A collection of items of information from the standpoint of its use in an application, as the user supplies it. The data record is stored physically separate from its associated control information in a control interval.                                                                                              |
| data set                                  | The major unit of data storage and retrieval, consisting of a collection of data<br>in one of several prescribed arrangements and described by control information<br>to which the system has access.                                                                                                    |
| data set name (DSN)                       | The term or phrase used to identify a data set.                                                                                                    |
| data source                               | A collection of data, such as a database.                                                                                                    |
| datatype                                  | In programming languages, a set of values together with a set of permitted operations.                                                                                                    |
| DBCS                                      | See double-byte character set (DBCS).                                                                                                    |
| DB-Library                                | A Sybase and Microsoft API that allows client applications to interact with ODS applications. See also <b>application program interface (API)</b> .                                                                                                    |
| DBMS                                      | See database management system (DBMS).                                                                                                    |
| DB2 UDB                                   | An IBM relational database management system.                                                                                                    |
| DB2 UDB Option for<br>CICS                | A Sybase mainframe solution that provides dynamic access to DB2 UDB data.<br>It replaces the OmniSQL Access Module for DB2 UDB-CICS and the<br>functionality in the MDI Access Server. See also <b>Customer Information</b><br><b>Control System (CICS)</b> , <b>DB2 UDB</b> , <b>Multiple Virtual Storage (OS/390)</b> . |
| DD statement                              | See data definition statement (DD statement).                                                                                                    |
| delimiter                                 | A character that groups or separates words or values in a line of input.                                                                                                    |
| direct access<br>storage device<br>(DASD) | A device in which access time is effectively independent of the location of the data.                                                                                                    |

| DirectConnect for<br>z/OS Option                                 | A Sybase Open Server application that provides access management for non-<br>Sybase databases, copy management (transfer), and remote systems<br>management. Each DirectConnect for z/OS Option consists of a server and one<br>or more service libraries to provide access to a specific data source. The<br>DirectConnect for z/OS Option replaces the products "MDI Database<br>Gateway" and "Net-Gateway."                                            |
|------------------------------------------------------------------|----------------------------------------------------------------------------------------------------|
| DirectConnect<br>Manager                                         | A Sybase Windows application that provides remote management capabilities for DirectConnect for z/OS Option products. These capabilities include starting, stopping, creating, and copying services.                                                                                                    |
| directory                                                        | A type of file containing the names and controlling information for other files or other directories.                                                                                                    |
| disk volume                                                      | A disk pack or part of a disk storage module.                                                                                                    |
| double-byte<br>character set (DBCS)                              | A set of characters in which each character is represented by 2 bytes.<br>Languages such as Japanese, Chinese, and Korean, which contain more<br>symbols than can be represented by 256 code points, require double-byte<br>character sets. Because each character requires 2 bytes, the typing, display, and<br>printing of DBCS characters requires hardware and programs that support<br>DBCS. Contrast with <b>single-byte character set (SBCS)</b> . |
| driver                                                           | A system or device that enables a functional unit to operate.                                                                                                    |
| dump                                                             | To record, at a particular moment, the contents of all or part of one storage<br>device in another storage device. Dumping is usually for the purpose of<br>debugging.                                                                                                    |
| dynamic SQL                                                      | Pertaining to the preparation and processing of SQL source statements within<br>a program while the program runs. The SQL source statements are contained<br>in host-language variables rather than being coded directly into the application<br>program. The SQL statement can change several times while the program runs.<br>Contrast with <b>static SQL</b> .                                                                                         |
| EBCDIC (Extended<br>Binary-Coded<br>Decimal Interchange<br>Code) | A coded character set of 256 8-bit characters.                                                                                                    |
| embedded SQL<br>(ESQL)                                           | SQL statements that are embedded within a program and are prepared in the program preparation process before the program runs. After it is prepared, the statement itself does not change, although values of host variables specified within the statement might change.                                                                                                    |

| enable                       | In interactive communications, to load and start a subsystem, or to design a product in such a way as to facilitate the inclusion of national language functions.                           |
|------------------------------|----------------------------------------------------------------------------------------------------|
| end-of-file                  | A coded character recorded on a data medium to indicate the end of the medium or end of data.                                                                                               |
| environment<br>variable      | A variable that describes how an operating system runs and the devices it recognizes.                                                                                                    |
| error log                    | A data set or file in a product or system where error information is stored for later access.                                                                                               |
| error message                | A message that a program issues, usually to the client application, when it detects an error condition.                                                                                     |
| ESQL                         | See embedded SQL (ESQL).                                                                                                    |
| execute                      | To carry out an instruction.                                                                                                    |
| exit routine                 | A user-written routine that receives control at predefined user exit points.                                                                                                    |
| expression                   | In programming languages, a language construct for computing a value from<br>one or more operands; for example, literals, identifiers, array references, and<br>function calls.             |
| external call<br>interface   | A CICS client facility that allows a program to call a CICS application as if the calling program had been linked synchronously from a previous program instead of started from a terminal. |
| FCT                          | See forms control table (FCT).                                                                                                    |
| field                        | The smallest identifiable part of a record.                                                                                                    |
| file                         | A collection of related data that is stored and retrieved by an assigned name.                                                                                                    |
| format                       | In programming languages, a language construct that specifies the representation, in character form, of data objects in a file.                                                             |
| forms control table<br>(FCT) | An object that contains the special processing requirements for output data streams received from a host system by a remote session.                                                        |
| gateway                      | Connectivity software that allows two or more computer systems with different network architectures to communicate. Contrast with <b>router</b> .                                           |
| globalization                | The combination of internationalization and localization. See also internationalization, localization.                                                                                      |

| global variable                                                     | A variable defined in one portion of a computer program and used in at least one other portion of the computer program. Contrast with <b>local variable</b> .                                                                                                    |
|---------------------------------------------------------------------|----------------------------------------------------------------------------------------------------|
| group ID                                                            | A combination of alphanumeric characters that corresponds to a specific group<br>name. The group ID can often be substituted in commands that take a group<br>name as a value.                                                                                                    |
| handler                                                             | A routine that controls a program's reaction to specific external events; for example, an interrupt handler.                                                                                                    |
| hexadecimal                                                         | A system of numbers to the base 16; hexadecimal digits range from 0 through 9 and A through F, where A represents 10 and F represents 16.                                                                                                    |
| host                                                                | The mainframe or other machine on which a database, an application, or a program resides.                                                                                                    |
| IMS TM                                                              | See Information Management System Transaction Monitor (IMS TM).                                                                                                    |
| Information<br>Management System<br>Transaction Monitor<br>(IMS TM) | A database/data communication (DB/DC) system that can manage complex databases and networks.                                                                                                    |
| interface                                                           | Hardware, software, or both, that links systems, programs, or devices.                                                                                                    |
| internationalization                                                | The process of extracting locale-specific components from the source code and moving them into one or more separate modules, making the code culturally neutral so it may be localized for a specific culture. See also <b>globalization</b> . Contrast with <b>localization</b> . |
| invoke                                                              | To start a command, procedure, or program.                                                                                                    |
| JCL                                                                 | See job control language (JCL).                                                                                                    |
| job                                                                 | A collection of related programs, identified by appropriate job control statements.                                                                                                    |
| job control language<br>(JCL)                                       | In OS/390, a control language used to identify a job to an operating system and to describe the job's requirements.                                                                                                    |
| kanji                                                               | A graphic character set consisting of symbols used in Japanese idiographic alphabets. Each character is represented by 2 bytes.                                                                                                    |
| keyword                                                             | In programming languages, a lexical unit that, in certain contexts, characterizes some language construct; a keyword normally has the form of an identifier.                                                                                                    |
| LAN                                                                 | See local area network (LAN).                                                                                                    |
| length                                                              | The number of characters in a character string.                                                                                                    |
|                                                                     |                                                                                                    |

| library                     | a) A named area on disk that can contain programs and related information (not files). A library consists of different sections, called library members.                                                                                                    |
|-----------------------------|----------------------------------------------------------------------------------------------------|
|                             | b) A partitioned data set containing file members for the mainframe.                                                                                                    |
| library member              | A named collection of records or statements in a library.                                                                                                    |
| line feed                   | The movement of the print or display position to the corresponding position on the next line.                                                                                                    |
| linkage                     | In computer security, combining data or information from one information<br>system with data or information from another system with the intention to<br>derive additional information; for example, the combination of computer files<br>from two or more sources.                                                                                                    |
| linkage editor              | A computer program for creating load modules from one or more object<br>modules or creating load modules by resolving cross references among the<br>modules and, if necessary, adjusting addresses.                                                                                                    |
| link-edit                   | To create a loadable computer program by means of a linkage editor. See also <b>linkage editor</b> .                                                                                                    |
| load module                 | All or part of a computer program in a form suitable for loading into main storage for execution. A load module is usually the output of a linkage editor.                                                                                                    |
| local area network<br>(LAN) | A computer network located on the user's premises and covering a limited geographical area. Communication within a local area network is not subject to external regulations; however, communication across the LAN boundary can be subject to some form of regulation.                                                                                                    |
| localization                | The process of preparing an extracted module for a target environment. The following items are addressed: messages are displayed and logged in the user's language; numbers, money, dates, and time are represented using the user's cultural convention; and documents are displayed in the user's language. See also <b>globalization</b> . Contrast with <b>internationalization</b> . |
| local variable              | A variable that is defined and used only in one specified portion of a computer program. Contrast with <b>global variable</b> .                                                                                                    |
| log file                    | The log file maintained by the Client Option Server. The server log file contains entries of events for each service managed by the Client Option Server.                                                                                                    |
| logical unit (LU)           | A type of network-accessible unit that enables end users to gain access to network resources and communicate with each other.                                                                                                    |

| logical unit 6.2 (LU<br>6.2)         | A type of logical unit that supports general communication between programs<br>in a distributed processing environment. See also <b>advanced program-to-</b><br><b>program communication (APPC)</b> .                                                                                        |
|--------------------------------------|----------------------------------------------------------------------------------------------------|
| login                                | The act of gaining access to a computer system by entering identification and authentication information at the workstation.                                                                                                    |
| LU                                   | See logical unit (LU).                                                                                                    |
| LU 6.2                               | See logical unit 6.2 (LU 6.2).                                                                                                    |
| macro                                | An instruction in a source language that is to be replaced by a defined sequence<br>of instructions in the same source language and that can also specify values for<br>parameters in the replaced instructions.                                                                             |
| mainframe                            | A large computer, in particular one to which other computers can be connected<br>so that they can share facilities the mainframe provides; for example, a<br>System/370 computing system to which personal computers are attached so<br>that they can upload and download programs and data. |
| mainframe access<br>products         | Sybase products that enable client applications to communicate with mainframes in a client/server environment. See <b>client/server</b> .                                                                                                    |
| main storage                         | Program-addressable storage from which instructions and other data can be<br>loaded directly into registers for subsequent execution or processing.                                                                                                    |
| map                                  | A set of values that have defined correspondence with the quantities or values of another set.                                                                                                    |
| member                               | A partition of a partitioned data set.                                                                                                    |
| module                               | A program unit that is discrete and identifiable with respect to compiling, combining with other units, and loading; for example, the input to or output from an assembler, compiler, linkage editor, or executive routine.                                                                  |
| Multiple Virtual<br>Storage (OS/390) | An IBM operating system that runs on most mainframes. It supports 24-bit addressing up to 16 megabytes.                                                                                                    |
| OS/390                               | See Multiple Virtual Storage (OS/390).                                                                                                    |
| NCP                                  | See Network Control Program (NCP).                                                                                                    |
| Net-Gateway                          | An end-of-life Sybase product that provided communication between a mainframe and a LAN server. Net-Gateway was the "ancestor" of the DirectConnect for z/OS Option Transaction Router Service.                                                                                              |

| nest                                 | To incorporate one or more structures of one kind into a structure of the same kind; for example, to nest one loop (the nested or inner loop) within another loop (the nesting or outer loop); to nest one subroutine within another subroutine.                                                                                                    |
|--------------------------------------|----------------------------------------------------------------------------------------------------|
| network                              | A configuration of data processing devices and software connected for information exchange.                                                                                                    |
| Network Control<br>Program (NCP)     | An IBM licensed program that provides communication controller support for single-domain, multiple-domain, and interconnected network capability.                                                                                                    |
| null                                 | A pointer that does not point to a data object.                                                                                                    |
| object                               | A passive entity that contains or receives information but cannot change the information it contains. In Client Option, objects include rows, tables, databases, stored procedures, triggers, defaults, and views.                                                                                                    |
| object code                          | Output from a compiler or assembler that is also executable machine code or is suitable for processing to produce executable machine code. Contrast with <b>source code</b> .                                                                                                    |
| ODBC                                 | See Open Database Connectivity (ODBC).                                                                                                    |
| OmniConnect                          | Translates Sybase SQL syntax into statements that DB2 UDB can process.                                                                                                    |
| Open Client                          | A Sybase product that provides customer applications, third-party products,<br>and other Sybase products with the interfaces required to communicate with<br>Open Client and Open Server applications.                                                                                                    |
| Open Client<br>application           | An application written using Open Client libraries.                                                                                                    |
| Open Database<br>Connectivity (ODBC) | A Microsoft API that allows access to both relational and non-relational databases. ODBC allows client application developers to produce vendor-neutral Windows applications that can access data sources without including code for a specific database. See also <b>application program interface (API)</b> .                                                                                                    |
| Open Server                          | A Sybase product that provides the tools and interfaces required to create a custom server. For example, clients can route requests to the DirectConnect for z/OS Option, which is an Open Server application that they configured to meet specific needs, such as the preprocessing of SQL statements or decision making about routing RPCs to Transaction Router Service for DB2 UDB or to other servers. See the Open Server documentation for information about this product. |
| OS PL/1 Version II                   | An application programming language. Open Client Client-Library and Open Server Gateway-Library are both available for PL/1.                                                                                                    |

| overwrite                        | To write into an area of storage, thereby destroying the data previously stored in the same area.                                                                                                    |
|----------------------------------|----------------------------------------------------------------------------------------------------|
| parameter                        | A variable that is given a constant value for a specified application and that can denote the application. Contrast with <b>property</b> .                                                                                                    |
| parse                            | In systems with time sharing, to analyze the operands entered with a command<br>and create a parameter list for the command processor from the information.                                                                                                    |
| PARTNER table                    | A CICS table through which the CPI-C maps.                                                                                                    |
| pipe                             | To direct data so that the output from one process becomes the input to another process. The standard output of one command can be connected to the standard input of another with the pipe operator ( ). Two commands connected in this way constitute a pipeline.                                          |
| platform                         | The operating system environment in which a program runs.                                                                                                    |
| PL/1                             | See Programming Language/I (PL/1).                                                                                                    |
| pointer                          | A data element that indicates the location of another data element.                                                                                                    |
| precompile                       | To process programs containing SQL statements before they are compiled.<br>SQL statements are replaced with statements that will be recognized by the<br>host language compiler. The output from this precompile includes source code<br>that can be submitted to the compiler and used in the bind process. |
| Programming<br>Language/I (PL/1) | A programming language designed for use in a wide range of commercial and scientific computer applications.                                                                                                    |
| property                         | A setting for a server or service that defines the characteristics of the service, such as how events are logged or how datatypes are converted. Contrast with <b>parameter</b> .                                                                                                    |
| protocol                         | A set of rules that governs the behavior of computers communicating on a network.                                                                                                    |
| pseudocode                       | A set of instructions that is logically structured but does not follow the syntax of any particular programming language.                                                                                                    |
| RDBMS                            | See relational database management system (RDBMS).                                                                                                    |
| relational database              | A database in which data is viewed as being stored in tables consisting of columns (data items) and rows (units of information). Data from different tables can be combined to form new data relationships.                                                                                                  |

| relational database<br>management system<br>(RDBMS) | An application that controls relational databases. See also <b>relational database</b> .<br>Contrast with <b>database management system (DBMS)</b> .                                                                                                    |
|-----------------------------------------------------|----------------------------------------------------------------------------------------------------|
| remote procedure<br>call (RPC)                      | A stored procedure executed on a different Client Option server from the one onto which a user is logged.                                                                                                    |
| remote stored<br>procedure (RSP)                    | A customer-written CICS program that resides on the mainframe and communicates with Client Option for CICS. See also <b>Customer Information Control System (CICS)</b> . Contrast with <b>Client Services Application (CSA)</b> .                                                                          |
| resource table                                      | A main storage table that associates each resource identifier with an external logical unit (LU) or application program.                                                                                                    |
| return code                                         | A value returned to a program to indicate the results of an operation requested by that program.                                                                                                    |
| rollback                                            | An instruction to a database to back out of the changes requested in a unit of work. Contrast with <b>commit</b> .                                                                                                    |
| router                                              | An attaching device that connects two LAN segments, which use similar or different architectures, at the OSI reference model network layer. Contrast with <b>gateway</b> .                                                                                                    |
| routine                                             | A program, or part of a program, that can have general or frequent use.                                                                                                    |
| RPC                                                 | See remote procedure call (RPC).                                                                                                    |
| RSP                                                 | See remote stored procedure (RSP).                                                                                                    |
| SAA                                                 | See System Application Architecture.                                                                                                    |
| SBCS                                                | See single-byte character set (SBCS).                                                                                                    |
| server                                              | A functional unit that provides shared services to workstations over a network.<br>Contrast with client. See client/server.                                                                                                    |
| Server Option                                       | A Sybase product that provides capability for programmatic access to mainframe data.                                                                                                    |
| service                                             | A functionality available to DirectConnect for z/OS Option applications. It is the pairing of a service library and a set of specific configuration properties.                                                                                                    |
| service library                                     | A set of configuration properties that determine service functionality.<br>Examples of service libraries include access service libraries, transfer service<br>libraries, administrative service libraries, and transaction router service<br>libraries. See also <b>Access Service Library (ACSLIB)</b> . |

| shell                                                 | A command interpreter that acts as an interface between the user and the operating system. A shell can contain another shell nested inside it; the outer shell is the parent shell, and the inner shell is the child.                                                                                               |
|-------------------------------------------------------|----------------------------------------------------------------------------------------------------|
| single-byte<br>character set (SBCS)                   | A character set in which each character is represented by a 1-byte code. Contrast with <b>double-byte character set (DBCS)</b> .                                                                                                    |
| SNA                                                   | See Systems Network Architecture (SNA).                                                                                                    |
| socket                                                | A unique host identifier created by the concatenation of a port identifier with a TCP/IP address.                                                                                                    |
| source code                                           | The input to a compiler or assembler, written in a source language. Contrast with <b>object code</b> .                                                                                                    |
| source language                                       | A language from which statements are translated.                                                                                                    |
| SPAREA (Stored<br>Procedure<br>Communication<br>Area) | An area in which a CSA exchanges information with the Client Option.                                                                                                    |
| SQL                                                   | See structured query language (SQL).                                                                                                    |
| SQLDA (SQL<br>descriptor area)                        | A set of variables used in the processing of certain SQL statements. The SQLDA is intended for dynamic SQL programs.                                                                                                    |
| SQL descriptor area                                   | See SQLDA (SQL descriptor area).                                                                                                    |
| SQL Server                                            | See Adaptive Server Enterprise.                                                                                                    |
| staging                                               | The movement of data from an off-line or low-priority device back to an online<br>or higher-priority device, usually on demand of the system or on request of a<br>user.                                                                                                    |
| stand alone                                           | An operation that is independent of any other device, program, or system.                                                                                                    |
| standard input (STD<br>input)                         | The primary source of data entered into a command. Standard input comes<br>from the keyboard unless redirection or piping is used, in which case standard<br>input can be from a file or the output from another command.                                                                                           |
| statement                                             | A basic unit of SQL, which is a single SQL operation, such as select, update, or delete.                                                                                                    |
| static SQL                                            | SQL statements that are embedded within a program and are prepared during<br>the program preparation process before the program runs. After being<br>prepared, the statement itself does not change, although values of host<br>variables specified by the statement can change. Contrast with <b>dynamic SQL</b> . |

| STD input                                 | See standard input.                                                                                                    |
|-------------------------------------------|----------------------------------------------------------------------------------------------------|
| Stored Procedure<br>Communication<br>Area | See SPAREA (Stored Procedure Communication Area).                                                                                                    |
| string                                    | In programming languages, the form of data used for storing and manipulating text. For example, in PL/1, a string is a sequence of characters or bits that is treated as a single data item; and in SQL, a string is a character string.                                                                                                    |
| structured field                          | A mechanism that permits variable-length data or non-3270 data to be encoded for transmission in the 3270 data stream.                                                                                                    |
| structured query<br>language (SQL)        | An IBM industry-standard language for processing data in a relational database.                                                                                                    |
| stub                                      | A program module that transfers remote procedure calls and responses between a client and a server. See <b>client</b> , <b>server</b> .                                                                                                    |
| syntax                                    | The rules for how to construct a statement.                                                                                                    |
| SYRT                                      | SYRT is the default name of the CICS transaction in Omni SQL Access Module for DB2 UDB that allows clients to submit SQL statements to DB2 UDB. It has been replaced by AMD2 (the DB2 UDB Option for CICS).                                                                                                    |
| System Application<br>Architecture        | SAA is an architecture composed of a set of selected software interfaces, conventions, and protocols designed to provide a framework for developing distributed applications. The key benefits of SAA are: portability, consistency, and connectivity. The components of SAA are specifications for the key application interfaces points: common user access, common communication support, and common programming interface. |
| Systems<br>Administrator                  | A user authorized to handle Client Option system administration, including creating user accounts, assigning permissions, and creating new databases.                                                                                                    |
| Systems Network<br>Architecture (SNA)     | An IBM proprietary plan for the logical structure, formats, protocols, and operational sequences for transmitting information units through networks and controlling network configuration and operation. See also <b>advanced program-to-program communication (APPC)</b> .                                                                                                    |
|                                           | <b>Note</b> SNA is no longer supported for the Client Option.                                                                                                    |
| Systems<br>Programmer                     | A programmer who plans, generates, maintains, extends, and controls the use<br>of an operating system with the aim of improving overall productivity of an<br>installation.                                                                                                    |

| table                                                             | An array of data or a named data object that contains a specific number of<br>unordered rows. Each item in a row can be unambiguously identified by means<br>of one or more arguments.                                                           |
|-------------------------------------------------------------------|----------------------------------------------------------------------------------------------------|
| Tabular Data Stream<br>(TDS)                                      | The proprietary Sybase protocol that defines the format of data transmitted between client and server programs in an efficient, self-describing manner.                                                                                          |
| temporary storage                                                 | In computer programming, storage locations reserved for intermediate results.                                                                                                    |
| transaction                                                       | An exchange between a program on a local system and a program on a remote system that accomplishes a particular action or result.                                                                                                    |
| transfer                                                          | A DirectConnect for z/OS Option feature that allows users to move data or copies of data from one database to another.                                                                                                    |
| transient                                                         | A program or subroutine that does not reside in main storage or in a temporary storage area for such a program.                                                                                                    |
| Transaction Router<br>Service (TRS)                               | A DirectConnect for z/OS Option product used when the mainframe acts as a transaction server to route requests from remote clients to a mainframe transaction and return results to the clients. See also <b>DirectConnect for z/OS Option</b> . |
| Transmission<br>Control<br>Protocol/Internet<br>Protocol (TCP/IP) | A set of communication protocols that supports peer-to-peer connectivity functions for both local and wide area networks.                                                                                                    |
| troubleshoot                                                      | To detect, locate, and eliminate errors in computer programs or faults in hardware.                                                                                                    |
| TRS                                                               | See Transaction Router Service (TRS).                                                                                                    |
| variable                                                          | An entity that is assigned a value.                                                                                                    |
| VS COBOL II                                                       | An application programming language. Open Client Client-Library and Open Server Gateway-Library are both available for COBOL.                                                                                                    |
| workstation                                                       | A terminal, microcomputer, or personal computer usually one that is connected<br>to a mainframe or to a network, at which a user can perform tasks.                                                                                              |
| z/OS                                                              | An IBM operating system that runs on most mainframes. It supports 24-bit addressing up to 16 megabytes. See Multiple Virtual Storage (OS/390).                                                                                                   |

# Index

### Α

ACCESSCODE SYGWMCST parameter 34 ACCESSCODESW SYGWMCST parameter 34 ASCII\_8 translation tables ASCII\_8 ACSII-to-EBCDIC 54 ASCII\_8 EBCDIC-to-ASCII 55

## С

CEDA panel 45 CHARSETSRV SYGWMCST parameter 34 choosing dynamic network drivers 3,7 network drivers 3, 7 CICS MainframeConnect default transaction name 79 network driver 44 Client Option communication 6 communication at the mainframe 6 communication at the server 6 compatibility, other products 7 network configuration 2 security 7 connection establishing 26 connectivity verifying gateway-less 14 verifying two-tier 14 cp437 translation tables cp437 ASCII-to-EBCDIC 60 cp437 EBCDIC-to-ASCII 61 cp850 translation tables cp850 ASCII-to-EBCDIC 63 cp850 EBCDIC-to-ASCII 64 CPI-C CICS network driver 44 customization

global 34 customization options 33 SYGWDRIV 44 SYGWHOST, TCP/IP configuration macro 46 customization table SWGWXCPH 33 SYGWMCST, global macro 33 SYGWMCXL, character set macro 33 customizing a network driver 44 customizing LAN-side character sets 47

#### D

65.

DEBUGSW SYGWMCST parameter 34 DECPOINT SYGWMCST parameter 35 defining dynamic network drivers 3 network drivers 3 DQUOTETRAN SYGWMCST parameter 35 dynamic network driver choosing 3, 7 CICS 44 CPI-C CICS 44 customizing 44 defining 3 invoking 3 loading 3 macro 44 network type and environment 3

#### Ε

enabling tracing 25 Enter Open Client ISQL Commands panel 29 entering SQL commands 28 environment gateway-less 2 two-tier 2 Establish Open Client Server Connection panel 27

#### F

function key listing isql 24

### G

gateway-less description 2 verifying connectivity 14 global customization (SYGWMCST) 33 list of parameters 34

# I

IMSLOGTYPE SYGWMCST parameter 35 Initialize Open Client Environment panel 24 invoking dynamic network drivers 3 network drivers 3 ISO\_1 translation tables ISO 1 ASCII-to-EBCDIC 57 ISO\_1 EBCDIC-to-ASCII 58 isql about 6 browsing 24 saving results to temporary storage 26 viewing results 29

#### Κ

keyboard definitions isql functions 24

#### L

LAN-side character sets customizing 47 library names using new 13 loading dynamic network drivers 3 network drivers 3 LONGVARTRUNC SYGWMCST parameter 35

#### Μ

macros SWGWHOST 47 3,44 SYGWDRIV mainframe character set customization options (SYGWMCXL) - 38 overriding SBCS translation tables 38 SBCS, customizing translation 40 SBCS, predefined character sets 38 SBCS, user defined character sets - 39 MVSDDNAME SYGWMCST parameter 36

#### Ν

NATLANGUAGESRV SYGWMCST parameter 36 network communication definitions choosing a network driver 3 overview - 3 network driver choosing 3.7 CICS 44 CPI-C CICS 44 customizing 44 defining 3 invoking 3 loading 3 macro 44 network type and environment 3 network type and environment dvnamic network driver 3 network driver 3

#### Ρ

panels CEDA 45 Enter Open Client isql commands 29 Establish Open Client Server Connection 27 Initialize Open Client Environment 24 SQL Result Display 30 Trace/Error Display 31 parameters SYGWMCST macro 34

## R

result tracing 30 ROWLIMIT SYGWMCST parameter 36

#### S

sample network diagram 5 SBCS translation tables 51 ASCII\_8 53 cp437 58 cp850 61 ISO\_1 56 SBCS translation, customizing overriding defaults with SYGWMCXL 40 security 7 Server-Host Mapping table about 6 SQL command entry 28 SQL commands entering 28 SQL Result Display panel 30 SYGMCST 33 SYGWDRIV macro 3.44 SYGWHOST formats 47 macro 47 SYGWMCST parameters - 34 ACCESSCODE 34 ACCESSCODESW 34 34 CHARSETSRV DEBUGSW 34 DECPOINT 35 DQUOTETRAN 35 IMSLOGTYPE 35 LONGVARTRUNC 35 MVSDDNAME 36 NATLANGUAGESRV 36 ROWLIMIT 36

USEIBMUNICODE 36 SYGWMCXL 38 SYGWXCPH definitions 7 SYGWXPCH 3

# Т

temporary storage for isql 26 Trace/Error Display panel 31 tracing enabling 25 translation tables, SBCS 51 two-tier description 2 verifying connectivity 14

# U

USEIBMUNICODE SYGWMCST parameter 36

# V

viewing trace results 30

Index